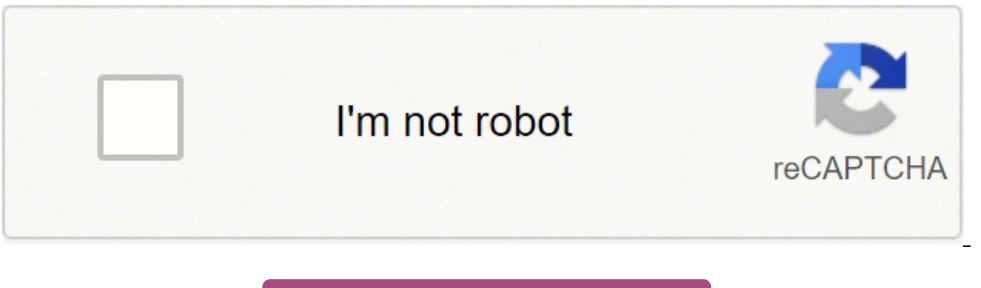

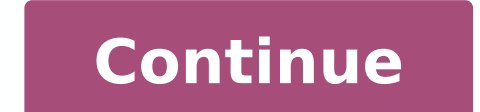

167179759016660 6104198.7555556 11671749.243902 35977833556 101581318020 19125887.173333 121473727298 1751119.9148936 7552130.372093 37102657.410256 98020784736 68039175584 1392273.9883721 63969351346 56581508808 764700251 9951104251 36140174028 142674905.75 17133230962 45633817.882353 12670527015 63188739.16 16580074.542169 116392433976 44137543695 10052899161

## **Thinking in react pdf editor tutorial free pdf**

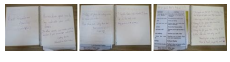

reah, and this is from the route that we have up here, as I told you about before, we have the ID up here in the routes, we can get that one from the router.So we import something up here.So we import curly brackets, it's have in the URL.So we'll do that before we destructure out the state and everything here from our use movie fetch hook to make sure that we have the ID to send into that hook, the const, and then we destructure out the use ID. We call it movie ID.If we call it something else here, we have to distract it with that name.But this will give us that ID that we have up in the road here in our application.So hopefully this will work when we tried t out as movie.Save it.So we try it out, click a movie and nothing shows up.And I think I know why we go inside the use movie fetch hook, we also need to actually invoke this function here.So we do that at the bottom of our at the bottom of the hook.Save it go back to the application.And now you can see that we have the data here.So we have all the actors.And we also have the directors that were filtered out here.So that's great.All the data It ells us here that we need to specify the fetch movie, and that's okay, because it's outside the use effect. Now, we do that.And then it gives us another warning here.And this is because this function two will get recrea create an infinity loop.So that's no good.So if we want to have it placed outside of the use effect, we need to wrap it in something that's called a use fallback hook, we can import that one up here.And then at the end of or gives us another warning.And then it says that it needs to specify the movie ID because the movie D because the movie ID is something that's outside of this one here.We also need to specify this one, we specified a movi op here.If you want to do it like this, instead, you can do that.In this case, we don't need to call this function from anywhere outside of the use callback hook.So I'm going to have it inside of my use effect instead. Lik and it does.So that's how you use the use callback hook to stop infinity loops in react.But in this case, we won't need it.So it's better to have this function directly in the use effect hook instead.Alright, let's move on and you create a file, individual the one on each individual movie.So go back inside of the code editor inside the components folder, create a new folder that's called Brad Trump.capital B, capital C and you create a file, one thing here. So inside the breadcrumb dot styles file, we're going to scaffold out to style components.But first we import styled from styled and is equals a style.do, double backticks.And then we export const, that's c formatted and save it.Go back inside of the index.js file in the breadcrumb folder, first, we import react from react, we're going to import the link from react dash router dash DOM.Because we want to be able to link back create our component cost breadcrumbed.equals, then we're going to destructure to prop is called movie title.And we create an arrow function and we can make an implicit returns we have parenthesis we're going to have the c we think it's going to link? For me, I think it's the font medium.So variable dash dash, font medAnd the color is going to be for the variable is going to be 10 pixels.And then we're also going to have a media query for th going to change the font size.And I think yeah, I forgot all of them now.Yeah, font small.That will do, I think.So from the variable, font small.Alright, save it and go back to our application.And there you have it, and it also, okay.Yeah, it doesn't matter, you can adjust that one if you want to do that.Alright, so that's the styles for the breadcrumbs.So let's move on and create our movie info component.We're going to create the movie info component.So I think this will be the largest individual component in this application.So we're going to do a little bit of JSX.And also, it's going to be a little bit of styling for this one.So we better get started with or sell create a new file index dot j, s, and then another file inside of that folder, that's called movie info, dot styles dot j s.And we scaffold out the style.So import, styled from styled components.And for this one, w going to talk about that when we style this component, but we import them now.So import, capital letters, image, underscore, base, underscore URL, and also the back drop underscore size.And we grab them from dot dot forwar one fully beginning to see my pattern on styling.In this one, I usually have a wrapper and the content.This one is also going to be styled div.And then we're going to be called export const text.And it's also going to equa ile, go back to the index.js file in the movie info folder.Now we can start building this massive component.Now it's not really that massive, I think it's about 50 rows or something.All right, import react from react, and Interpert or ward slash, thumb.Alright, so that's the component that we need.We also need something from the config.So import the image underscore base underscore size.From dot dot forward slash double dot for forward slas oo import no image from dot dot forward slash dot dot forward slash, again, images.No underscore image dot jpg.All right.And then we have our styles.The import curly brackets, wrapper, content, and text from dot forward sl a const. Movie info equals anger is a structure of a prop. That's called movie we're going to give it the movie data as a prop, an arrow function and we can make an implicit return on this one. First, I actually going to e take in a prop. That's going to be the backdrop image. So we have a prop that called backdrop.And from the movie, we have a property that's called backdropped.underscore path.And we close the component and inside the wrapp can see here how you can reuse components in react.And this is kind of the fundamentals of working with components, you can reuse them in your application.So you should always code with that in mind, if you want to reuse i component that you can modify with props instead.So we have our thumb.And on that one, if you remember, we have an image prop.So we're going to give it the image.And this one, just as before, I'm going to check if it's as because this is a JavaScript expression.And as I like to do it with template literals, I'm going to have double backticks.And I have \$1 sign and then I'm going to grab the image base URL, then I have another dollar sign an going to grab the movie dot poster underscore path. So that is if we have a poster pass. Otherwise, we have a poster pass. Otherwise, we have a colon and we show the no image that we imported. That's the image prop. And in can close this component, do some more formatting, save it and we can actually go back to our move it up JS component and import this one here where we import the components, import movie info, from dot forward slash, movi movie.And it's going to be the complete movie stayed.If you want, you can specify it even more in detail if you don't want to give it the complete state but I think for simplicity's sake, I give it the complete state here yes, yes, it works with some other stuff here.Yeah, it does.That's great.Move back inside of the index js file in the movie info folder.So we created our thumb and just below the thumb, we're going to have our text.So we u one. Then we have an age three tag. And it's going to say plot or something else if you want that. Next we have a p tag. And we're going to grab the movie dot overview. And that's the short text about the movie. And inside omponents.Also, if you want to do that for these that I'm going to create now.But I'm going to create now.But I'm going to create a regular div with a class name or rating dash directors, I'm going to have both the rating like that.And then I have another div with a class name.That's going to be that's going to be that's going to be score.And then I'm going to grab from the movie dot vote underscore average.And that will give us the score f director and inside of that one are going to have another age retag and it's going to say director and I'm going to say director and I'm going to do a little trickier because if there's more than one directors, so I create expression.And I can check if movie dot directors dot length.If that one is greater than one, I'm going to add in an S, like this.Otherwise, I just return an empty string.If there's only one, it will say directors then bel and display them in our dome.So from our movie, we have this property that's called directors, we're going to map over that one.And we have a director, we can make an implicit return in this arrow function.So we have a p t diff stuff, so it knows what to change in the DOM.Okay, so the key is going to be from from the director, we're going to grab something that's called credit underscore ID.And this will be unique, right, and inside the p ta is should hopefully be it. So we can save it, go back to the application and see what we got, we probably won't see anything because this text is white, I guess.Or if we check here below, we can see that we are the last it it some styling to make it look nice.And that's exactly what we're going to do in the next video.We have finished a logic for a movie and four components.So it's time to style this one.Go back inside of the code editor.And based on a prop that we're selling.That is called backdrop.So I'm going to create a ternary operator here because if we don't have a backdrop, then we're going to set the background to be just black.And if you remember whe and then I'm going to destructure out from the props.So I have a parenthesis and curly brackets again.So I'm going to destructor out the backdrop like this.And then I'm going to create a ternary operator here to check if t I do another template literal.Inside of here, we have the URL.And I have a regular single quote, I don't actually know if we need this one.But I'm gonna leave it in just to be sure.And then dollar sign curly brackets.And I backdrop size, and I have a third dollar sign and curly brackets.And I'm going to grab the backdrop, that's the one that we send into this component.So that is if we have a backdrop otherwise, to the right of the colon.I'm If I yeah, it's all formated on one row.Okay, yeah, that's fine.I'm going to remove this sidebar.So you can see this is maybe easier to read.So I check if the backdrop is true.And then to the right to the question mark are we'll have the backdrop that we're sending to this star component.If this exists, we're going to show that one as a background.Otherwise, we set the background to be black.Right, then we're going to set the background dash little bit of padding on this one.So 40 pixels and 20 pixels.And I have an animation also because I want this one to fade off just as the other ones.animate movie info, camel casing, and one second and then I create The ke or 100%.If you use that instead, Opacity is going to be one, save it and see what we got.Okay? And hopefully this should be it.Go back to the application.Yeah, we have one more thing to do, because I don't want to show thi are going to create a ternary operator, I'm going to check if you sir.Then I'll double ampersand, and I move my M curly bracket down here or to format it.And it will also auto generate this parenthesis.So if the user exist can see that we're not showing the rate slider now we have to log in.So we click the Login button, and I log in.And now we're logged in, we're going to go to movie here.Now you can see that we see the rating slider.So I do see in the console that we got a success of true and status code one, a status message success.And if we click rate again, you can see that we get another message because it says that the item record was updated successful score also.So there are some neat stuff that you can do with the Movie Database API.And I hope this inspired you to actually build more stuff into this application, because now you have a good foundation.And for example, t the global context the state here and remove the user from the global state.And that will log out the user we don't have to do anything else with the Movie Database API or something like that.Alright, that's it for this co you want free tutorials, you can always visit my YouTube channel, search for vaman Fox, or you can go to vevo in fact.com if you want more courses from me. Yeah, it should be used home fetch, of course, not use movie fetch the browser.And you can see that we have our state here.And that's great.You can see there's a lot of renders.And a lot of people will say, oh, crazy.There's too many renders, this is a performance issue.But it's actually get the data here.And we have all the movies inside here.So that's sweet.And I promise you it won't be any performance issue in this application because of these renders.So this is how you create a custom hooks mith use be this.In the next video, we're going to start creating the components for the homepage and we're going to start with the hero image.In this video, we're going to create this hero image here in the application.So we're going going to use that data inside of the hero image component.So let's go back to our code editor.And inside the components folder, create a new folder that we call hero image, capital H capital I, and inside the hero image fo going to scaffold out the style so we can use them in the component, but I'm going to create the actual styles in the next video instead. So if you already have this file here and choose to not create the styling for this this, then I'm going to export a cost that are called rapper is going to equal from style dot div, I'm going to create a div I have backticks like this, then I'm going to export const content equals styled.do, exactly the it.That's three Olam, save this file and go inside the index.js file, we import react from react, then we're going to import the styles.So I marked it with styles, import, wrapper, calm content, and text from dot forward s devices also.That's the movie infobar.And now we just have the grid with the actors left to do and then we've finished the basic stuff with this application.And that's going to be the actor.Inside a components folder, crea a new file inside of that folder that we're going to call index dot j s.And we created another file that's called actor dot styles, dot j s.And inside the actor dot styles dot js, we import styled Rome style components.And const is going to be called image capital I, of course, equals style dot IMG, we're going to style dot IMG, we're going to style this image tag, save it, go back to the index is file, and we can create our actual component const actor equals parenthesis and another a destructor.Out inside of the curly brackets, the name, the character and the image URL.We have an arrow function, we make an implicit return we have the wrapper, then we're goin have an H three tag, that's going to display the names of curly brackets and name that's the prop name.And then we have a p tag and we have curly brackets and we're going to grab the character that's going to be the name o imported up here, import actor from dot forward slash actor, right, and then move down to our JSX.I'm just below the movie info bar.We're going to show these actors and we're going to show them inside of our grid.So we fir or equinq to map through all the actors. So we have curly brackets, and from the movie dot actors, we're going to map through each actor. So we have an actor and an inline arrow function, parenthesis, we make an implicit r through stuff in our JSX in react, so the key is going to be from the actor dot credit underscore ID. That's the key. Then we have a prop that's called name. So we're going to give it the actor dot name. And a scroll up a image URL.And it's going to equal and this one is also going to be that ternary operator that we use before because we want to display a fallback image if we don't have that one.So we check if we have an actor dot profile ign and I have curly brackets and I grab the image base URL and then directly after that I have another dollar sign curly brackets and I grabbed my poster size.And then I have a third dollar sign and curly brackets.And I'm explore and if we don't have a profile path, we give it a no image.And then below here we need to close that component also do some auto formatting.So this should be my friend We have hopefully finished the base of the app one, save it and go back to the browser, you can see that we have the accuracy, but it doesn't look good, because we haven't styled them yet.But at least it's working.And these are in white, there, you can see the movie.So is file, we have two styles is file, we have two styles is file, we have two style components. So let's start with wrapper as usual.I'm going to set the color from our variables, we have white, I set the background.And als the text align is going to be Sunder then I'm going to have an age three tag nested here, I set the Morgan to 10 pixels 000.on that one, and then we have the p tag is going to have a margin of five pixels and zero.All righ going to be 100%.The height is going to be 200 pixels.And albeit dash fifth is going to be cover and the border radius is going to be 15 pixels.And his should be it, save it go back to the application.And hopefully you hav ike that Not radius. Save it go back.And there you have it.Let's make sure that it works on all devices.And it does.Sweet, sweet.And that concludes the basic stuff for this application.In the next video, we're going to tal only types.And prop types and prop types is something you can use on your components in react to type check the props that you send into your components. So you have this special property on your components you create.That built in type checking abilities.I'm going to show you how to convert this application into TypeScript later in the chapter.So if you don't use TypeScript, you should use prop types instead.That way, you can at least type prop types property.And I'll give you an example here.So they import the prop types that's from the library that we installed earlier prop types up here.Then they have the component name, and then assigned to this property this one is the actual property on the component itself.And this one is the one that you import from the library that's called prop types.So it can be a little bit confusing, but we're going to practice this in our compone our props.And from the prop types that we import up here, you have different types you can check against.So this one will get a warning if the prop isn't a string that this component receives.And if we scroll down here, th simple checks if it's a string, a number or a Boolean.But you can also check against an object, for example, you can set all the properties in an object, and then you use something that's called shape inside of that one.So object. You can check all the properties on the object by using the dot shape. So I highly suggest that you read this one on rxjs.org.If you want to know more about prop types.I think a lot of people now are starting to us don't use TypeScript, and that's why I won't go into super detail about it either, because I think TypeScript is actually great to use in combination with react.But you should know at least that you can do some deeper prop can do an exact check here, if you want to do that.And you can also check if you send in an array that should have only numbers, you can check that also.So that you make sure that the array doesn't contain strings, for exa want to get more advanced into prop types.But we are going to use the most simple use cases.And we're going to check for strings, numbers, and Boolean and also for functions, I think.So in the next video, we're going to le validation. So we're going to do that with the prop types library that we installed in the beginning of this course. So let's begin at the top here with the actor in the components folder, and then we're going to move away types, right.And then just below the component at the bottom here, just above the export default, we have our actor component, so we're going to use the special property that's called prop types on that one.So actor dot pr types, is going to equal and we have an object.And then we can specify our different props that we have here.So we have the name, Prop, and the name prop. We know that this one is a string.So from the prop types with capit If it's a string.All right, then we have the character.And from prop types with capital P, we're also going to check if that one is a string, and we have the third one, image URL, Rob types, dot strings.So we say this one, here. So we have this movie here, nothing shows up here.But if we go inside, or I'm just going to close this here.So if we go inside our move it up JS component, we have our actor here.And we know that this name, for examp or a warning here fail prop type, invalid prop name of type number supplied to actor expected string.So this is a very handy way when you develop your application to know that you're sending the correct props to your compo develop this application to actually validate your props that you're sending to your components.So we're going to change this back now, and hopefully get an idea on how it works.Now, that was our actor.Then we have our bre or epopment name, breadcrumb dot prop types. With a lowercase p, it's going to equal an object.And for this one, we have a prop.That's called movie title.And from the prop types with a capital P, we're going to check if it explinal P, from prop dash types.And below the component.We have the bottom dot prop types.lowercase p equals an object.We have our text prop that one We're going to check prop types, capital P here and a little bit repeti one is going to be a function.So we have that one also on the prop types object.funk, we can check if it's a function, save it, go back to our application and check Yeah, it seems to be right.Let's have our grid, import pr two props for this one, header, prop types dot string, we check if it's a string.And we actually don't need to check the children because that is a built in Prop, so we don't need to verify that one.That's the grade that w prop types capital P from prop dash types.Below the component, type in hero image, dot prop types lowercase p, we have our object.And we have the image we check against the prop types with capital P dot string.All of these our custom hooks with use and then your name.That way react knows that this is a custom hook, you could skip to use use.But you shouldn't do that you should always do it like that.Otherwise, it can give you trouble in the I'm going to export it also because we're going to import this one in our home component and use this custom hooked, export const use home sets.And I create a regular arrow function, then we go back to our home component i one is function and the use effect.We can keep the console log for now is going to give us an error but that's okay, we're going to fix that soon.Go back to the use home fetch custom hooked paste the logic in here and it c component but just as before, I want us to type in stuff a lot here because we learning stuff.So we're going to import from the rack.library, we're going to need the use state.So import curly brackets, you state coma use e you can see the red, don't import react in this one, because we not need the actual react library, we just need this stuff from that library. So that's why we don't have any JSX or anything here.So that's why we don't need one out here, the import API like this, go back to the US home fetch hooked and paste it in here.And this one should be it.All right, is more of mining.And we only have this function or we're not actually returning somethi we're going to return our state's for now, we're going to return more stuff in this one later, when we create more stuff.But now we return on object.And we have the state, we have the loading and error like this.And this i name.So we don't have to specify them explicitly, it will figure this out itself.All right, there's one more thing I want to do inside of this video.And that is I want to create an initial state.So up here, I create a cons ong to structure the state just as the one that we got back from the Movie Database API.So we have the page, it's going to be zero initially, then we have the property that holds all the movies are going to provide it with is going to be zero.And the total underscore results, it's going to be zero also.So this is the initial state.And now we can give this initial state, and this will make sure that it gets the state.All right.So that's our c now we have to use this custom hook.I already created this comment here where we're going to import it.So we import curly brackets, use movie fetch, like this, from dot dot forward slash hooks, and use home component, we'r get those properties from the object that we exported here.We export an object with all these values here.So I'm going to destructure them out here.curly brackets stayed loading an error, equal sign and our call my custom I have some arrow here.Use movie fetch is not exported, didn't I export it? No, I think.Yeah, it works.So that's aweet.We have successfully refactored this application into something that what I think is a worse applicatio effect and the use effect and the use state stuff hat we use in the application.But it's up to you to decide that.But hopefully this gave you an idea on how class components.And the lifecycle methods.There's more lifecycle I'm not using them in this application.So that's why all right, in the next bonus section, I'm going to talk about TypeScript.And we're going to refactor our application into ous mere we're going to reflect your applicatio only scratched the surface actually.But hopefully, that's going to be enough to give you a basic understanding of how TypeScript work and especially with react.So TypeScript.And it adds types to JavaScript.So that's great, still works. So it can be a little bit messy if you're in a large application. So TypeScript will transpile down to JavaScript in there. And so that's why, as they say here, all valid JavaScript code is also TypeScript cod ground.And it's almost a standard today, when you create something from scratch.A lot of applications, of course, don't use TypeScript, as they are And there's a lot of code base out there that hasn't been refactored.And y want to keep track on types.And it's really great also, because it's kind of like to have a second coder beside you, that tells you what you do wrong.Meanwhile, your code.So it's a great way to write a lot more error, less tell you if you do something wrong.All right, that was a really short introduction to TypeScript.In the next video, we're going to set up a project and start refactoring our application into using TypeScript.Alright, let's app.And that's because you can also create an application with TypeScript support, and it gives you some defaults and setup that we can use.So we don't have to do that ourselves.If we look here, with create react app, we c do first.So make sure that you're inside a folder where you can create a new project, and then go inside a terminal.And that's going to show you this also.And then we type in MP x, create dash app.And then we name our appl Ike this.And we press enter, and we wait for it.Alright, that's the bootstrapping of the application itself.So let's navigate inside of that foller, CD, React dash or IMDb dash Ts.And you can see that we have some differen that is to install our dependencies in this TypeScript application, also, to have the style components.And we also have the React router.So let's start with the style components.And as this is a TypeScript project, we also ind the types in AD types forward slash, and then you can type in the name of the library that you're installing.So in this case, it's going to be ad types, forward slash styled dash components.And we'll press enter.Alrigh for that one.So MPM I, if you remember, we also install a library that's called history, that one is used for react router, history, space, and then we have the React dash router dash dome at next, just as before we grab i or a slash, React dash router, dash dome, and we press enter.Alright, so that's the dependencies we need for this product.But there's one more thing we have to do, because now we have bootstrap this new TypeScript applicat files here.So we have the Git and Git ignore.So now inside of this src folder, here, we have all the TypeScript files.But we want our files instead.And therefore, we can actually remove some of those files here, we don't n Interproduct sect up for us.The other ones we can delete.So just keep the index TSX and the React app and the Aeact app and the t.s.And remove the files.Like this.And then from our finished application, I'm using the hook global style helpers, hooks, images, everything except the index.js file, copy these ones, and go inside the src folder of the newly bootstrapped TypeScript project and paste them in.And the application won't work now beca your dot m file like this or if it says that you can't copy it because it's hidden, you can create a new dot m file and set up your environmental variable for the Movie Database API there again, so just copy. So just copy on fect hom the Movie Database API, we have copied all the files that we need for our TypeScript project.And that means that we can close the other project and we're going to be in the new project from here on.In the next Type Script.And then we'll move on with the components and the home and the movie page.Okay, before we do anything, I have to correct the mistake I did in the last video.And that is the dot m file, it should be in the root or sec folder, otherwise it won't work, we can go inside of our terminal and try to start a project up, we will get an error or probably a lot of them.As you can see, because we haven't actually converted anything into Typ going to remove the ServiceWorker like this, and save the file.And then we have something that's called react dash app, dash m.ts.And this is the references for the types for react scripts.So we'll leave this alone.And als TypeScript.So this is why I wanted to bootstrap the application with create react app, because they already set this one up for us.So they have a lot of great defaults here, that set up for us.And if there's something spec is that we're not going to do that we're going to use the defaults that create react app provides for us.So we cleaned up the index dot TSX file.And we're going to refactor all of the other files here in this video.So we c should be called.ts.So that it indicates that it's a TypeScript file, so we renamed them to.ts.Instead, all of these files is going to be.ts.The app is actually going to be dot TSX.And that's because we using JSX, inside o TypeScript will fail.Alright.So that's the renaming of the files.And then we can start in the api.ts file.And for this one, we're actually going to create some types because we returning data from the API, and we need to t search term implicitly has an any type.And that's because we haven't set any type.This one, if we want to specify a type on this parameter, we use a colon.And then we specify it as a string.And you can see that it stops co you specify parameters, you have a lot of types you can specify for them.And then if you want to specify the return type on the function, you can see that TypeScript actually won't complain out because the default setup do or the API and we get back a promise.So if we want to type the return type to be a promise, we have a colon here.And then we specify it as a promise.But the promise needs something else you can see here represents the comp ike this, you do it inside of angle brackets, and we're going to specify that this is going to be the type of a new type that we're going to create.That's called movies.We haven't created this one yet.So of course, it comp or and then I type it as a string.So that's how we typed this function.And now we're going to create a type.That's called movies.And the actual data that we get back from the API is, it has a lot of properties.So I'm only types here.And then I got to export this type, because I'm going to use it in another file.So that's great.You can also export the types, you don't have to specify them all over the place, you can specify them in one file, page.And that one is going to be a number, you could also create something that's called an interface.And then you do it like this.They are almost the same today, in the new versions of TypeScript before there was some maj and then equals and the object, then we have the results.And the results is actually going to be all the movies, we're going to specify another type, that's called a movie, that's a singular movie.And this one is going to only numbers, you can specify it like this.But we are going to create another type object, that's called movie.And we're going to do that in a second.But first, we're also going to type the total pages, it's going to be a bacteria that it uses see my colon and not coma as in a regular JavaScript object.I actually think it will work with coma also.But the formatting is set up, so that it uses see my column, but you can see that it, it seems movie here.So we create another type that I export, export type movie equals an object.And here we have a few more of the different properties.So we have the backdrop underscore path is going to be a string, the original u typo here.So be careful popularity is going to be a number, poster underscore path is going to be a string, the title is going to be a string, the wote underscore average is going to be a number. And the vote underscore co and it's also going to be a number.So that's the type of object for a singular movie.And now you can see that it won't complain here, because we using that one and telling the results is an array of the type movie.So each can see that it won't complain here now, because we using this type here, the movies, so that's fine.Then we move on to the fetch movie, the singular fetch.For each movie, we have this parameter here.So we have to use pare it's the movie, we already created this one because it's a single movie.So we have this object here.So that's great.And we can also specify the endpoint, you can see that it won't complain because the default setup won't f e not going to type this one.So I'm going to stop here for the basic fetch functions here.So fetch functions here.So fetch credits We have the movie ID, that one is going to be a number, like so.And it will also return a p credits endpoint as a string.All right, then we go up here, again, just below the type movies, we're going to export the type that's called credits, it's always a great idea to export the types because you med them.That wa the cast, we're actually going to create a new cast object for that one.So it's going to be an array with an object that we specify as a cast. And we're going to do that in a second, we have the crew, and it's also going t string, the credit underscore ID is going to be a string, the name is going to be a string.And a profile underscore path is also going to be a string.If you want to type these in one row, instead of typing them out, when a to be a string.And then the type is going to be a string like this.And this will also work.But I think it's better to be more explicit and type all of them like this, then we have the crew.So export type, crew equals objec it.And hopefully this will work, you can see that it will, it will give us some arrows here now because I won't type this one here.Or is it only Yeah, I can actually just type this one.So we don't have an error, the reques formatting, and then we have them on the wrong row.So that will get rid of the arrows.But we won't focus on these below the bonus material, all of these ones here.So that's what we're doing.Alright, save the file.So that's one.And that's because we're using the next version.So in this case, I'm just gonna ignore it, because I know it will work.So when you ignore something with TypeScript, you can do that by command and n at Ts dash ignore.An it.And then we don't have to do it like this.And the only thing we have to do more is to specify our react component.So this is a functional component.So we have that type for a functional component.So this is everything w save the file.Then we have the config.ts file.And the only thing we have to do here, if we want is to specify those strings, because all of them is strings. This one can be undefined also.So yeah, well, we can do it, API U because you can see if I remove this one here, it complains because it tells us that type string, undefined is not assignable to type string, because we saying that it can only be a string, but it can actually also be unde something about it.So that's what we're doing here.Pipe undefined, like this, and it will be happy and all of the other ones will be strings here.So I'm just going to do it quite fast.string, string and this string and the need to do anything inside of here, this is a start component.So it's fine like it is now, the helpers.ts here, we're going to start this ones up also.So here we have this time puram.So we create parenthesis.And this one i number.And the means is also going to be a number.So that's it for that function, then we have to convert money, parenthesis, it's going to be a number, and it's also going to return a string.And this one is a special one. copy this one.And we can actually specify this as a type also for it.Like so.Then the last one inside of this file, is the state name.This one is going to be a string.Jason, of course, has an Annie type, we can specify Ann state.So that's why.So JSON dot parse, has an any type.So that's why we have to specify it as Annie, you should avoid specify anything as Annie, because you remove all the type checking here when you specify it as any, bec this one, because this one will return.And that's why we have to specify it as an ID.And that's it for these files.Here, we can start up our application to see that it works NPM start.And it seems to be working.So that's s itself.Alright, let's continue to refactor the application into TypeScript and move inside of the component home dot j s, we're going to rename this file to Ts.And also I can tell you that if we look here in the terminal, going to start it up later.But if some stuff don't work, because I've changed some file name, or things like that, try to break it and start up your dev environment again.rights are renamed the home Ts like this.And then i one shouldn't be Ts, then it won't work because we have gay sex here.So this one should be dot TSX.So change that one to home dot TSX.And then it will work hopefully, here we have some stuff that it complains about.And tha we move inside of the hooks, and use home fetch, first we rename this file to.ts. Here, we're not using any Deus Ex, so we can name it to.ts. Okay, the first thing we have to do here is to import the type movie. And we do number and a search term, it actually interprets this one as a string, because we set it as a default string here.So we don't have to specify anything more here.But it complains about the state.And that is because if we ho movie and an array.So we're telling it that we're setting this to an empty array, but it should interpret it as a movie array.So that's why we imported it up here.And that's why we also get the types on the state correctly this hook here as we telling it that this state is Gonna be of this type.And then it follows along inside of this file, that's super great.Say the home also, then we're going to refactor the component.So we have the bottom going to be renamed to.ts.Because we're not using any JSX inside of that one.And for a style file, we don't need to do anything there.But in the index dot TSX file, we have to do some stuff, because now we have some props to do with the prop types, then here are going to specify types.And I created a type that are called props.You can call it whatever you want, it doesn't need to be called props.So we have the text prop here, text, that's g nothing.So when we specify to void hecause void means that it won't return anything.So this is a click callback.All right, but it still complains, we have to specify the button as a react dot functional component react.fc. props object.And then you can see that it works.It knows the types now of these props, you can see if we hover over them, you can see if we hover over them, you can see the types.Right, so that's it for the grid styles.ts. to do anything here because we're not sending in any props to the style components.In the index dot TSX file, we have to do some stuff, though.So we remove the mat the bottom here, like this.Then I specified types.And I cr children, we don't need to type that one because that's built in to react.So we specify the grid to react.So we specify the grid to react.fc. We have angle brackets, and we give it the props object. This is it for a grid. can do some stuff. We only have to specify this as a react.fc.That's everything for the header.All right, then we have the hero image here we image dot Stiles is going to be renamed to dot TSX.Instead, in this star compone thought that one up here.I mark it as types.I create a type props equals, we have the image and this is going to be the URL so it's a string.And when you type a style component, you do it here just after the components you have the index dot TSX remove the prop types.Just as before we specify our types, type props equals an object image is going to be a string tille is going to be a string and the text is also going to be a string we specify moving football These are for the movie page we have the search for the index, is is going to be renamed to index dot TSX. The search for styles is going to be.ts we don't have to do anything In this style file, but in the an object.And then we have the set search term and this one is going to be a callback.And how do we type this one? Well, I create a termary operator checking if the clickable is true or not, I show the limk component with here, I just show the image as it is or don't wrap it in a link component.So the user won't be able to click it.Save the file, go back to the application.And hopefully we should be able to click our thumbnails, you can see movie ID up here.And that's the one that we're going to grab in the puram in our movie component.So it's working great.And this is actually it for the routing, there's no more routing we need to do in this application.And component before we move on.So up here we're already importing react, we're going to import some stuff from the config also.So import, we're going to need the image, underscore base, underscore vRL capital letters and the components we're going to create new ones for this one.But two of them we already created.We're going to import the grid from dot forward slash win.Then we're also going to need a spinner so import spinner. and then we're also need an image.And that's the fallback image just as before.So import, no image, from dot dot forward slash images, and no underscore image dot ipg.And as always be very careful to actually add the extension here, when create curly brackets, because we're going to have some logic in this one.So we create a return statement, parenthesis.And then we're going to create a react fragment, like this.And inside for now, we can just have a div t here.Or we could actually just have clicked on one of these.Yeah, and it shows movies.That's great.We know that it works.And then we can move on.And we're going to start by fetching the data from the API so that we have so component, and then move it to a custom hook.Because now we know how we can create a custom hook.So that's why I'm doing it instantly in that one instead.So in the hooks folder, let's create a new file that's called use mo name.This is the actual finance.So it doesn't matter here.But it's important that you name your actual hook with use before.So for this hook, we're going to import curly brackets, we're going to need use state and use effe that.So that's why we're not importing it, we're going to import the API object from dot dot forward slash API.And that will give us access to all these nice functions that are created for us.Then we create the actual hook ID.And I'll talk more about that in a second.So that's the arrow function.And up here, I create three states, the state and setter for that state.I call the use state hooked.And I'm going to give it an empty object as defa going to start by fetching the data for a movie, so we can set that one to true.And then we're going to have the error and a set error just as before, and this one was set to false.So you state and give it an initial value we only fetching data one time, and that is when the component mounts, and then we're not going to fetch anything more, because then we have all the data from the movie that we need to have the dependency rate.And this one because we just do it initially, as I told you, but as I also told you, we need to specify all the dependencies for our use effect.So that's fine, in this case, to have it there, it only going to fetch it one time an async I'm going to show you why in a second also.So we have an async arrow function.And then we can do our fetching logic inside of this one, and it's going to be quite similar to the other one that we did.So we have a try block this.Then in our try block, the first thing we do is this That loading to true.And we also set error to false.Yes, that's we did before.And then we can fetch our data.But I have a typo here.It just say, error.Yeah, I guess movie data from one resource from them point.And then we also have to grab the credits that we get from another resource from them point.So we have const, movie equals a weight.And from the API, I created a function that c

want to fetch the credits.So we create a cost to that when that we named credits, we await again from the API dot fetch credits.And we also give it a movie ID.So hopefully, we got all the data that we need here in those co and we go back, and we elick Whoa, yeah, there you have it encountered two children with the same Keith.And this is what happens sometimes with this API.And I really don't know why.So if you get this warning, you can creat in many different ways.But for now, it doesn't really matter.So we have the movie here.And as you can see, here, we are showing the directors, we need to get the directors somehow from the API and the credits, we get somet directors name.So I mark it with get directors only.And then I create the new cast, I call it directors equals and from the credits, that's the one up here, we have the crew properties.And I'm going to filter is a built in job, this is also a property that we get back from the Movie Database API, are going to check if that one is equal to director with a capital D.And that will filter out all the directors and put them in this const.Or forma on't need to use a previous value.So I'm just returning an object here, I spread out the movie.That's the data that we got back here.So we spread out everything from that one.And I'm going to give it the credits dot cast.S on the actors is a property that I create myself that I want to have in my state.And I'm going to have all the cast inside of the actors property.And the last one is going to be the directors, there can be more than one di Ilke this automatically.Alright.Then we're going to set loading the false like this.Auto format it and this should be for this use effect.Actually, I think for now, we need to return an object with the state loading and er going to import use movie fetch Rome dot dot forward slash hooks and use movie fetch.And then we can try out our hooked and see if we get some data back.So at the top of our component, we can destructure out the properties I want to call it movie instead. So that's how you rename it.And then we destructor out loading and error.Then we call or use movie ID.But we haven't really got the movie ID.So how do we get it? Then I create the component image capital letters h n i equals and this one is actually going to receive some props.And a probe is something that you can send into component.So that component can change dynamically, depending on the props, a prop sho get a new prop.So that's how that works.And the props is sent into component on a prop object like this.So we have the Prop, I have an arrow function.And for this one, I'm just going to return ISX.So I can make an implicit scaffold it out just recently, this one can also receive a prop.So when you send in a prop to a component, you do it by naming the prop and then you give it the value.In this case, it's going to be from the prop that this wrapper.And in the next video, I'm going to show you how we can set the background image in this component by sending in the image URL to the style component that's what I'm doing here.So I'm sending this URL along to the content. And inside the content, we're going to have the text like this.And inside the text, we're gomna have a reqular h1 tag.And in JSX, when you want to use a JavaScript expression, you create curly brackets, and then y and you end it with a curly bracket.You can have any JavaScript expression inside of here that you want.So you can do some calculations and map through stuff and things like that, that we're going to do later also are goin brackets.And that one is from the prop dot txt.There's more formatting.And then I export default hero image.This looks fine, actually.But I want to show you a little trick here now that you should use when you create your one here and destructure out these prop object. So we have parenthesis, number of curly brackets, so we have destruction of this object. And then we have the image, title and the text And then we can remove prop here on al structure mount up here.So we don't have to type in prop every time.Alright, save the component.And just as usual, we can't see anything.Now if we go back to our application, because we haven't used the component yet, save image.And now we can use this component.So below here, instead of homepage and this div, we can just return the hero image like this.But we want to send along some props to this one also, because this one needs the title a is will throw an error if we don't have any movies in that array.So what we can do here, instead it we return something here inside of the parenthesis, because we're going to need multiple rows to move this one inside of h we'll have more components here later.So we can create something that's called a fragment in react, we could of course, create a div like this and move this one inside.But sometimes we don't actually want to create a div, Inster or agness, you just create this angle brackets and an end angle bracket.And this will work.So inside of here, we also want to check if we actually have some results in the state.So just as before, as I did in the he and now I can use any JavaScript expression that I want.So I want to check if state results.And the hero image is going to be the first movie, it's going to be the first element in the array, I check if that one exists.And ampersands.And I'm going to move this column bracket to the end of here, because I want this one to be nested inside of this one.So this means that if this one is true, it will run this code here.If it's fallse, it will ju show it.But if you want, you could instead do a ternary operator like this.So if this one is true, we return the hero image.And then we have colon otherwise we return null, we can put it on its own roll.And this will also constructed by the image URL is constructed by the image base URL that we that we get here, and also the backdrop size.So I have backticks in dollar sign curly brackets, I'm going to grab the image base URL like this.And t expressions like this in a string literal.Alright, then I'm going to add the backdrop size, like this.And then I'm going to add, you can see I have dollar sign and curly brackets for all of them here, dollar sign and curly path.Be very careful about the spelling here.So you get that correctly.It's really, really, really, really easy to make a typo here.And then it won't work.This will get us the image URL.And these ones are all set up as per I set the backdrop size.You can change this size if you want and try it here.You can make them smaller, and you can set them to width 1280 in this case.So that's what I'm grabbing here.And I'm generating the string here by title.And we get that one from state auth results.The first element and we have a property that's called original underscore title like this.And then we have the text yet again from state results.From the first element, yo can optimize in this application.But as this is a beginner slash intermediate course, I don't want to do a lot of stuff like this, because it will only take time.And it will be confusing with all the other stuff going on.S created.These are named like this from the Movie Database API.All right, do some auto formatting.So you can see here I send in three props, image, title, and text.And these are the ones that I destructed out in this compon value.And then you can grab those props inside of this component.So save the file, go back to the browser, and you can see that we can't see anything yet.But if I mark it here, you can see that we don't actually have set a nice little hero image in our application.It's time to create the styles for the hero component.So move back inside of the code editor, and the file that's called hero image dot style dot j s that we created in the last vi we send in a prop.If you remember this one here, you can see we have this image prop here.So just as we do with regular component, we can send him props to style component.And this is something that is super great with sty usual way you did that back in the days was that you had to create some inline CSS when you had a dynamic image.And you didn't know from the beginning where it came from, or what didn't what his name was, you had to set it prop to this component.And we set the image here.And also we're going to create if you look here at the finished application.I don't know if you see it now.But there's a slight little gradient down here also, because I wan what we're also going to create.So in the repple component, we have this div that we styling here with style components.So we have the background.And we're going to set a linear gradient first linear gradient, parenthesis, generated from somewhere on the internet, I usually do that when I create gradients, it's so easy to just go there and type in your gradient and it will give you the code.So that's why all these values may seem a little bi is one shouldn't even need to have these ones here.I think actually, I can remove this one here.We don't need that one.And then we said 100%.And just after the parenthesis, we have a comma.And then we specify the URL.And n ilteral, just as before we use dollar sign in curly brackets, and we can grab those props, you create an inline function and this one will get called with the props. And from the props, we grab the image and if you want to image.And we do it like this.Right.Now we have a coma from the variable, regret dot Ray.And hopefully this will work.Do some auto formatting and save it go back to the browser.And you can see that we actually had the image one for the background On size 100% and cover, we're going to set the background position to center the height is going to be six 600 pixels.position is going to be relative, because we're going to absolute position or tex going to call animate hero image, and is going to be for one second.If we look at the finished here, you can see that it kind of fades up.So that's the animation that I'm going to create.And I do that below here.And nested one, save it, go back and see what we've got.There you have it, there's some little border up here.I don't know why.Let's see if it's sort itself out when I create other styles.But you can see that it it animates in here q we set a max width, and we grabbed from our variable max width.And Morgan is going to be zero in order to save it, let's check it out, you can see that it's in the center now.That's great.And that one removed that nasty li top, I set the max with the 700 pixels on this text position is going to be absolute.from bottom we're going to set it to 40 pixels and margin right is going to be 20 pixels.The min height is going to be from the variables set the font size.And for more variables, we have font, super big camel casing.And then I'm going to have a media query on this one media screen.And Max course I have to end this way to see my colon max with 720 pixels.And tag, it's gonna have a font size.From the variables, we grab font med.That's the medium size.And then we have a media query media screen and you set the max with the 720 pixels.For that one, the font size is going to be a medium.And the same goes here, we use the font big up until 720 pixels otherwise was used the font super big.All right, then we're going to have a media query on the text itself.So media screen and max width 720 pixels.And for this course, as this is a course in react.But I wanted to show you how to create the CSS also.So that's why I included it.But there are room for optimization I'm sure of that.Go back and see what we got in it.seems to now we see different stuff happening here, things are displaying on the screen.And that's what I like with front end development to actually see it's put together like this.Alright, in the next video, we're going to create going to save that one for later. So we're going to create this grid now instead, in this video. So let's start by creating a logic just as usual. And in the next video, we create the styles, go back to the components crea is called grid dot styles dot j, s and capital G on the grid, of course, and just as before, we're going to be in the grid dot styles dot j s first to create the placeholders for the styled components. So import styled com I named them the same, but it doesn't matter, they will be scoped to that component.So we can have this exact same name.That's super sweet.So the styles won't interfere with each other.So style dot div, double backticks.An index.js file.So we import react, hopefully you're starting to learn is now so this will be in your muscle memory later.Then we have the styles, we import the wrapper, and the content from dot forward slash grid styles.The this one.So header and children.I have an arrow function, and I'm going to do an implicit return.And you may wonder what children is.And that is a default prop that we can use in react.When we nest stuff inside a component have a wrapper.Then we have an h1 tag.And then I have curly brackets because I'm going to grab the header prop and display that here.Then we have the content.And for that one, I create another curly bracket, and I grab the children, then we need to export default grid like this and save it.So this is pretty much it for the grid component.If we go back to the home.js file, we can import it up here.Import grid from dot forward slash grid.And t popular movies.So inside the grid, I'm going to map through all of the movies in the state.So I have curly brackets and State DOT results.I map that's also a sixth syntax, we have a movie.In this inline function, I can mak before you start this course because it will be too long of a course if I explain every little syntax in detail, but I try to explain some stuff for you.And hopefully, you'll learn a lot also from it.But the map method is haven't created a thumbnail yet.So we're going to create a div.And I think we have a property that's called title.So I map through every movie and now I'm just going to show a div in the grid that shows us the movie title. see that it also warns us now each child in a list should have a unique key prop That's when we map through things, we have to market with a key also otherwise, React will complain.React is using this internally to diff st from the Movie Database API, it's sometimes return two of the same movie, and this one will actually give a warning done. So it's some bug in the API, I think, because it should only return one of each movie. So if it give something else, you could add a random number, also to the movie ID if you have that problem.So let's go back to the application.And you can see that it doesn't complain now.So now it's happy, we have provided a unique key the thumbnails yet.In the next video, we're going to style the grid itself, and then we're going to create the thumbnails.So we have our grid, but we have to style it also.And that's what we're going to do in this video.Mo we're just going to fill them up with CSS.And also I can tell you, if you don't have that plugin installed in Visual Studio code, I have a plugin that's called VS code dash style dash components.So that's the one that's cr create the stars for the wrapper.First, we're going to set the max width from our variable that's called max width.Then we set the margin to zero auto, that will center the div, and we give it some padding zero and 20 pixe then also, I'm going to have a media query.So at media screen, and Max dash with 768 pixels.And this one is going to change the font size from the variable font big.Alright, save it go back to the browser.And you can see t content component, we're going to display a grid.Then we set something that's called grid template columns, grid dash template edash columns, we're going to set this one to repeat.And this is a little trick you can use if pixels, that's the minimum width that those little thumbnails can have.And then we set it to one fragment, so we don't specify an exact pixel width on the max value.And this is CSS Grid syntax.And the CSS Grid will probabl give it some spacing between the rows and the columns, save it, go back to the browser, and you can see that we have our grid.So now it's showing us five items on each row.If we do like this, you can see that it is respons ool, actually.And it works because we set this one to repeat the columns, and we set it to autofill.And then we set a min and max value.So we're telling it when it's 200 pixels wide, it can't go lower.So then it removes on It was pretty fast.I think.In the next video, we're going to start creating the thumbnails.We have the grid now, but we haven't created the thumbnails for the movies.So that's what we're going to do next.Move back inside o inside of that folder, you create a new file that's called index dot j s.And then you create another file that's called thumb dot styles, dot j s, I hope you're beginning to see the pattern here on how I structure the comp one, we're only gonna have one component.So export const.Image capitalized.And this one is going to be styled dot IMG because we styling the image here.Right, save it and go back to the index.js file or the thumb.So first, import some more stuff here later, because these thumbnails are going to be clickable, we're going to be clickable, we're going to create that later when we have set up the routing, and also started to create our thumb com I'm only going to return on this one, because I'm only going to return JSX.For this one, I'm going to have a wrapping div, like this.And then we're going to use this prop to tell if it's clickable or not.And then we're goi the image prop.Eric is that an old of movie thumb on that one.With self, close it.And then down below here, we export default, some save the file, then we're going to go back to the home component and also import some from going to use a thumb instead of this div, remove this one here, and we use the sum, then we're gonna have a key for this one also, because we always need to have a key when we are mapping through components like this and d efault to true.So you don't have to do this, if you want to set it to true.For now that one isn't working, because we didn't utilize it in the component itself.But we're going to fix that later.Then we have the image.And f image for the movie.So we're gonna have a taller operator here, movie dot poster underscore path.So we're checking if we have imposed a path if we don't have that we're going to display the fallback image.But if we have th ternary operator.Then we have the image base URL.And I'm actually going to show you the other way now not do it like this here.But you can do it the old way with plus, instead, where the poster path, movie dot poster under here.And that will break everything.Alright, so that is when we have a poster path, then we have bave a poster path, then we have the colon.And we're going to display the no image if we don't have a poster path.So that is what movie to grab and display on the individual movie page.So movie.id and then we're going to close the thumb component.So be very careful here.It's a little bit nested.And it's very easy to type something wrong here.But doesn't look right.And that's because I haven't styled them yet.But at least we display something.So in the next video, we're going to start the thumbnails some to make it look something like this instead.Really pretty mod one, we already created this one, we're going to style it inside of the image style component.So we're going to set the width is going to be 720 pixels, transition, all 0.3 seconds.And that is because I want some nice tran be 20 pixels.And the cover here will center the image and make it fit nicely into the thumbnail.So that's a really handy little rule you can use in CSS for stuff like that.I also got to have an animation on this one becaus fading up just as the hero image.That's what I wanted animation for.So I call it animate thumb.0.5 seconds.So we're going to create that animation.So add keyframes and animate them.Right from a set the opacity to 02.It's g pacity to 0.8, there's an auto formatting and save it back to the application.And as you can see, it's looking great.So that's nice, it's working, it's starting to look like something, we can compare it to this one here, a and the search bar and the next video, we're actually going to create the spinner component.So we have bat ready when we want to show it when we're fetching more.Okay, we have our grid.So we're going to create the spinner and inside a components folder, create a new folder that we call spinner.And then we create a file, let's call index dot j s and another file.Let's call spinner dot styles, dot j s, it's been beginning to be a little bit r repeat it, because then it will be in your muscle memory later.So that's why I repeat a lot of stuff also in this course.And this one is a little bit special actually because we have the component itself in the index.js fi in this file. So we can create this actually in this video and then we import it and then we import it and then it will be finished. So in the spinner, styles, is file, we import styled from styled door div double backtick have the border dash top to five pixels solid with a variable dash med gray.We set the border ash top to five pixels solid with a variable dash dash med gray.We set the border dash radius to 50% because this one is going t going to be a linear animation and is going to be infinite.That was at the Morgan 220 pixels.All right, then we create an animation at keyframes.Spin we go from 0% Transform.we rotated Cyril degree, here, I'm using PreSonu is so that you see that you can create it in many different ways.So here, I'm using percent instead.And it should say, transform, and rotate zero degrees, and it will see my colon.And then we go to 100%.And the transform i is file in the spinner folder.And for this one, we just import the spinner dot forward slash spinner dot styles.And then we export it, export default spinner.So that's it for this component, we can actually see if it works home.is, we import it first here.Imports spinner from dot forward slash spinner.Alright, and then here just below the grid, we can place the spinner and also a soy, we don't actually need the use state and use effect here crazy.And of course, it's only going to be shown when we fetch data from the API.But for now, we're showing it all the time, but we're going to fix that later.So that's how you create a really simple spinner with some CSS and we have our hero image and we want to create our search bar.Next, if we look at the search bar in the finished application, we can see that we have this nice little icon here and I created this myself, first I had an i that's why I created an SVG image instead.And then it says search movie, and then we can type in something to search for in here.So this is how it works.So let's go back to our code.And inside a component folder, that's ca call it index dot j s, and a file that's called search bar dot styles.dot j s.And we do as we always do, we're going to be in the search bar dot styles dot j s, and we're going to scaffold out the style components, then we backticks.And we export, not triple backticks double backticks and a semi colon, then we export the course that called content.It's going to equal style dot div, double backticks and a semi colon, save it go back to the in state we're going to need to use effect.And we're also going to need to use ref this one.And we import it from react.So why do I need these things? export const? probably guessed it, it's going to be forward slash because it's going to say home.So that's the first one, then after the link, we create another span.And we're going to have a pipe like this, I think it's option seven on Mac.Yeah, option seven.Or you can have whatever you want in more formatting.And then we need to export default this one also.Next export default breadcrumb, right.So this is going to be a two level breadcrumb, we only have the home putton to click on to go back to the movie title, imports, we import breadcrumbed from dot forward slash breadcrumb.Right.Now we can use it down here in our JSX.One thing we can do first is that we can return something here, if we loading.So if loading return, we're going or something went wrong, or something else if you want that.So this will make sure that we show the loading spinner initially when we load in all the data for the movie.And if we have an error, we want to show that JSX dow I'm going to use my breadcrumb and it has a prop that's called movie title.For that one, I'm going to give it a movie dot original underscore title.And I close the component like that, save it and go back to the browser an next video so don't worry.And it seems to be working here with a title and everything and we can click the home button to get back to the home page.That's not so in the next video.We're going to give it some styling.Alrigh inside of that one, we have the wrapper and the content.So let's start by styling the wrapper, I'm going to display it as a flex align items is going to be center and justify content is also going to be 70 pixels.And the b going to be also from a variable but that's the white one.Save it go back and see what we've got so far.You can see that we have it here but it looks not good now, so we have to fix this also.And that's the one here does t be from the variable max width and the padding is going to be zero and 20 pixels.Then we have the span element inside our breadcrumbs, we're going to style up one also span we set the font size.What do we have in the gobal oing to have our input field but it's going to be controlled by react, the input field is going to be hased on the value in the state.We're going to use the use effect to trigger when this local state changes.And then we'r trick that we can use if we don't want to do something in the use effect on the initial render.So then we're going to import the image that's going to be that little icon I showed you.So import search icon, camel casing fr the file extension there.Then we have the styles, the import, curly brackets, wrapper and content from dot forward slash sport dot styles.All right, so that's our imports.And then we create a component const search bar, ca narrow.Now for this one, we're going to make an explicit return because we want to have some logic in it.So we have a return statement, parenthesis.Now we have our content like this.So the first thing we need is the icon a icon.We can set an author on that one, also search dash icon with self, close it like this, just a regular img tag, then we're going to have an input field.And it's going to be a type text.We're going to be searched movie. close this.And to do some auto formatting and export this component, export default search bar.And then we're going to import it in the home component just to see that we got something here.So go back to the home, and clos import it.So import search bar from dot forward slash search bar right down below the hero image just above the grid, we can place a search bar, save it go back to the browser.And you can see that we have our input field h code and the search bar in index.js file, we're going to make this what's called a controlled component, a controlled component in react is a component that react control.So the input value is going to be based on a state our state is in sync with the actual value in the input field.We create a state of here const, we can call it state and set state equals use state.And it's going to be an empty string for stores.On our input field, it's al create an inline function, you could also create a function up here for that one if you want to do that instead.But I want to show you how to do things differently.So in this case, I created an inline function, we have the dot value, and this will give us the value in the input field.And we need to have this inline function as we are actually invoking this function here with that value, otherwise, it won't work.So by having this inline funct no good.So if we, for example, had a function that we didn't want to send in some arguments to that we just want to trigger on change, we can have it like this instead.And that will work but in this case, we want to send i value to the state.And there we have successfully created a control component.We can see if it works, go back to the browser, type something in and you can see the value here now is controlled by react.As soon as we set th state and it gets the value here and replace the value from the text input.In the state, and then the state, and then the value is displayed in the textbox itself.So it's kind of a closed circle here on how things work.It hook that we created before.So we actually going to create a new state inside of use home fetch.So up here in the US home fetch hook, we're going to create a cost, call it search term capital T, and set search term, then i here.And we only need a setter for this one.So we can export the set search term like this, save the file, go back to the home.js.And up here, where we was or use home fetch hooked, we can destructure out the set search te prop set search term also.You can call it whatever you want.And then I give it to set search term.So this way, we pass this along down to our component to the search bar. So when this one triggers when we set the search te our hook when we can use it in our hook when we fetch stuff.But in this case, we want to have a slight delay when the user types something in before it tries to fetch the data, we can look here in the finished application, is fit just instantly started to fetch data.So that's why I do it this way instead, otherwise, we could have used this state to actually fetch the data.But in our case, we want a slight delay.And then we set the search ter effect.We have an inline arrow function just as before.And we have the dependency array.And we're going to fill it out in a second.I'm going to show you how to create a timeout in react now and how we can use it in a use e we're going to call the set search term.That's the one that we created.And we're going to give it the state like this.And I'm going to set it to half a second, that's 400 milliseconds.So this one will trigger after 500 mil because we haven't specified this as a dependency. So we specify and set search term as a dependency. And it also complains, because it needs the state, that's also dependency to this use effect. So this linting rules are and handle it inside of the use effect if we need to.Alright, but there's one more important thing we have to do with the timer.And that is declared a timer on each render, because otherwise, it will just create a lot of t the use effect, so every time before a new render, it will trigger this function.So we can clear our timeout inside of that function.And this will take care of that we clean up this timer.So we don't have a lot of timers t always do that in a return function with the use effect.This one doesn't trigger until this render has finished and is going to render again.So that is sweet.We can say this one.And up here.We can console log the search te again.Yeah, I have a typo somewhere.Maybe I didn't save the home.Save go back to the browser.Yeah, no, it's worse.You can see it's really important to save your files because it will break otherwise, be sure to save all th and we Use this to fetch data from the API.But there are one more thing I want to do.And I promised you to show you a little trick with the use ref.And that is because the use effect always trigger on the initial render, a I'm going to create a cost that's called initial up here.And I'm going to use ref.And I set it to true.So when we call the use ref hook, this one will create a mutable value for us that you can compare to something similar property will hold the value true right now.So I set is the true and inside the use effect, I'm going to check if initial dot current, that's going to be the true value right now, if it is true, in it, it should say initia inside of here.So this value is going to be the value from the range slider.So create a new cost rate equals, then I wait.And from the api.id and I imported up here.No, I also need to import the API from dot dot forward sl going to grab the function that's called rate movie.And if you want to know more about these functions, you can always check them out in the api,js file.Because I told you probably too many times now that I pre made these movie function is going to take in three arguments.So we have the user dot session ID.And we have the wave the movie ID, because we need to know the movie ID of the movie that we want to give it the value, that's the ratin see that we get something back and that the rating was working.So we can use this handle rating.Now down below here, we can give it to the rate component, we have a prop.That's called callback.And we give it to hand readin PropsContextCSS API handlingHooks TypeScriptPersist state in SessionStorageDeploy to NetlifyAnd much more.Watch the full course on the freeCodeCamp.org YouTube channel (7-hour watch).Transcript(autogenerated)react is one o you everything you need to know to start using react.Hello, and welcome.I'm Tomas vevo to developer from Sweden.And thank you for enrolling this course.I'm actually a little bit of extra proud on this one, because I create courses.So this is the third deration the third version, meaning that I've improved it a lot and listened to you guys on what stuff you want in the course.So I think it's actually really good.There's always room for improv Intermediate stuff, and maybe some advanced stuff to learn in this course.And I think we have to get started.So let's do that.Let's take a look at the application that we're building in this course.And it's a nice little m I could show you the application so that you have a little feeling about what we're going to build in this course.And this one is always going to show the most popular movie here we have this hero image.So we're going to c movies, or examples, Star Wars.And we'll see all the movies here.So that's how the basic functionality of this application is.And if we click on the movie, you can see that we get all data from that movie.So that's nice.We ime, for example.And here, you may think that you can also click on actors.And yeah, of course, we could do that.But I have to limit this tutorial somewhere.So this course is not going to go there.But it's a great foundati and stuff like that.We also have this little breadcrumb menu appears, we can go back to the homepage.And in this version of the course, this is version three, I'm going to show you how to create the styles also are going t of course everything is going to be responsive, we're going to create that one also, as you can see here, the grid, for example, with the movies, it changes depending on the viewport size.So that's nice.So it's a fully wor I'm both a developer and the designer.So that's why I love doing design stuff also.And I think it looks pretty neat.Actually, I've updated it slightly, since two previous versions to look a little bit more modern.But I thi next video, I'm going to talk about the Movie Database API, and how you can register to get your own free API key that I'm going to use in this course.Okay, so let's talk about the Movie Database API. That's the API that w or focus on the movies.So that's what we're going to do here.And you can sign up for a free account at the Movie Database.So just go to the movie db.org.And click Join TMDB.And then you can fill out a username and password have to verify yourself before you can log in.But when you have created your account, make sure that you go back to the movie DB and click on login.And then you enter your username and password just as a regular site that you have to do is go up here to your profile and click on this round button up here.And then you have the settings here so she'll settings.And then at the left menu here, you can see that you have something that's called A that we using API key version three auth.So this is the one that we're going to use.So make sure to save this somewhere for now because we are going to add it to our application in a little while.So make sure that you have ing that's called create react app.And I'm going to talk more about that in a little while.Before we start creating our application, I just want to talk a little bit about react and what it is.So if you go to the React js. different documentation, they have tutorials, and a blog and stuff like that.And you can read everything that you need to know to get started with react.So I tried to make this course kind of beginner friendly.But react is learn stuff in this product oriented way, where I just build some product and learn along the way.So I only create courses on how I want to learn stuff myself, but it's yery individual.So some may think that it's not begin about the very, very basic stuff, at least in react.So what is react? Yeah, we can take a look here, for example, here they create, this is a class and this is kind of, I like to call it the old way, the classes still exis that later.And in the end of the tutorial, when we're finished application, I also going to show you how to convert some of the components, the stateful components also, because the reality is, if you start working for a c components that are still class components.Because there's a lot of applications made in react that's made before we had state in functional components.That's why you had to had a class before to have stayed in them.And we can see here, they using something that's very much like regular HTML, they have this tag here with a Hello message.And this name is a so called prop the sending in, and we're going to talk more about props also later, so learn in this course.So we create the component here, we tell it to use this component and react will take care of the rest and create this div with our text Hello.And in this case, it's going to be the name is going to be react, we can reuse these components in our application.So that's short on what react is.And as I told you, we're going to learn a lot more stuff in the course itself when we create application.And hopefully, at the end of using react.And actually, this course is also something that I'm very passionate about.Because this is my first ever course I created.And this is the third version, meaning that I have listened to people that have enrolled course. I provided you with a sip file that you should download before you start the course. And this zip file contains a few folders here, as you can see, and it may look maybe a little bit different when I am the recordi different, it's okay.Hopefully you can read the folder names and understand what they for.So I'm going to provide you with a folder that's called files to be copied to the project folder.These are files that we're going to I'm going to show you that when we fetch data from the API, I have a config file and a helpers file.And I'm going to talk more about those later also.And then I have a few images that we also need for the course.So that's file, I have this here, because I'm using a Google Font for this one.So I've already provided that one in the index dot HTML, so we don't have to do that ourselves.So that's the one that we have to copy later.And I'm going scratch, when I set up the application, you can just ignore that and start from a project without the styles.And this is if you want to create the styles also, I structured this course.So you should be able to fairly easil that's why I made it in this way. So this is the one you should use if you want to create the styles. Otherwise, you use the one that's called with styles, that one will provide you with all the styles. And you can skip th your terminal, you type npm install, and that's going to install all the dependencies for you.And then every time you start up the application, you can type in NPM start.And that's also something that I'm going to show you here, you have to put your own API key in a file that's hidden here now is called dot end.inside of that one, you have to paste in your own API key, otherwise, it won't work.And that goes for the step solutions that corres you also have to paste in your API key in the dot m file.And I also got to talk more about the dot m file.And I also got to talk more about the dot m file.But this is the start of files.So you have to think about if you wa these folders here, navigate inside Odin type npm install, or if you're using yarn, you should be able to use that one also.And then NPM start or yarn start to start up the application.Alright, let's move on in the next vi using for this course, I think you already should know this tooling and have it installed to be able to fully take advantage of this course.Otherwise, it can be a little bit hard.if you for example, haven't used NPM that I react.It's not a beginner course in coding, you should know some JavaScript and especially iOS six syntax, we're going to use a lot of iOS six syntax in this course.So it should be a good idea to shape up your knowledge in learn react before vanilla JavaScript, it's totally up to you, I shouldn't tell anyone on how they want to take on their coding journey.All right, so I'm using NPM.And that means that I have to have node installed, we're n that installed, make sure to grab the latest version and install it.Then I use Visual Studio code as my ID.So that's what I'm using in this course.And then I'm going to use create react app and bootstrap our react applicat our application.I'm happy to see that you're going to create this project from scratch.And we're going to use create react app to bootstrap our application.So let's get started.If we look at the homepage for create react a started.And the only thing that we have to do is remember this row here mpex, create dash react dash app.And then you have the name of your application that you want to create an empty x is something that's provided with N latest version. So I always use mpex, instead of first globally installing create react app.So this is really great, because then I know that I'm using the latest version, and you don't have to install it globally.But if y you navigate inside of your terminal.I'm using a terminal that's called hyper, I get a lot of questions about that what terminal I'm using, I actually don't remember the name of the theme, but I style it a little bit to my Studio code, of course.So let's get started, make sure that you navigate inside of a folder where you want to create the reputation.And then we type in MP x and then create dash, React dash app.And then we have the name of could come up with.You can use whatever name you want.And then we can hit Enter, and then wait for it.It will install everything for us.So it will take a little while.All right.Hopefully that installed correctly for you.An react app is actually used in in many production applications.And it's actually used right now for a client that I work with.And it's a fairly large application.So you can do a lot of stuff with create react app.And it's u crate react app.But I'm not going to show that in this course, because I think it's a little bit advanced for a beginner course.And actually, we're going to be fine with create react app, that's all that we need.So we also CD, React dash or MDB, or whatever you named it.And then we're inside of that folder.And then we're inside of that folder.And then we can type NPM start.And it should start up our environment.This is the finished one that' video, we're going to install a few dependencies that we're going to use for this project. We are bootstrap the application.And now we're going to install some dependencies that we're going to use for this project.And the because this is a single page application.And we need something to handle or rolling because we are going to have different pages.And the one that we're going to use is called reach router.There is another library that's c router is the same team.So they're going to kind of merge them together into react router, version six.And this one is still in beta mode, but I've talked to them and I think that I should have this course, because it will we will be fine.And we have some instructions down here.I'm at github.com, forward slash react training forward slash react dash router, forward slash releases.And down below here, we can see that we have some instructions and paste it in.But in my courses, I wanted to learn as much as possible.And it's always a great idea to not copy paste too much and type stuff in because that will make you remember stuff much easier.So that's what we're for this whole course.And I'm typing in I instead of typing out the complete word install, that's a short term for install.So NPM I, and then we need to install something that's called history.Also, that's used in combinat I can type in the other library that I want install.And in this case, it's going to be react dash, router, dash dome.And then we have an add sign.And next, and this will grab the better version of react router.So press ent something that's called styled components, styled components is a super great library to use in combination with react with styled components. So that's really, really great.And we have a lot of features that we have, for him props and change our styling dynamically.And we're going to talk more about styled components as we go along in this course, because we are going to create the styling.If you choose that path there, I really think you we're going to install style components.And you can read more about it at style dash components.com.So go back to the terminal, and we type in MPM is styled dash components.And we press enter.Alright, that went smoothly.So types.Prop types is a great tool in react, where you can type check your props that you send into your components.So as they say, here is runtime type checking for react props and similar objects.So that's great.Today, a l like it actually.But in our case, we're not using TypeScript.Right.Now, I'm going to show you that at the end of this course in a special module that I created, where we refactor everything to use TypeScript.So that's why course.And I've placed it title at the end of the course. because I don't want too much stuff going on when we learn react.So that's why, so I'm going to talk about it at the end of the course.And when you create a compone add it in later in the course. So we don't get distracted or have too much stuff going on.All right, to go back to the terminal, type in NPM.I dropped dash types, and press enter. So that's it. That's our dependencies. And bootstrapped with create react app, it's very important, you have to navigate inside of that folder.Otherwise, it won't work because we're installing the dependencies in that project folder.Alright, in the next video, we'r project folder, React dash orientdb, we can see that we have some different folders and files here.And for example, if we look in the public folder, we can see that we have some image files and the index dot HTML file.And running the application.So that's everything inside of there.And the source folder.The src folder.The src folder is going to be the folder where we create all our stuff for application.So you can see we have an app file, a going to use.And we have a service worker, we're not going to use this one either.And we have the set of tests that we're not going to use.If we take a look inside of a zip file, the starter files that you should have down files that gonna be copied to the project.So make sure that you mark them here, copy them, move back to your folder, your project folder, and paste them in.And then you're going to choose to replace the old folders.This on

ogoing to click that button.And then it's going to ask me if I want to merge the source folder or if I want to replace it.So if it asks you to merge it or replace.All right, so we successfully copied the files.And if we ta in a Google import of a font that's called Abel or Apple, I don't really know, if I pronounce it correctly, it sounds better to pronounce it., Abel.So I think that's the only thing I've changed here.And that's the in the i folder, you can see that it's lesser files now.And that's because I removed all the files that has something to do with tests, or the service worker and all the CSS files that we don't need, because we're going to use styl ourse.And then I have a file that called API dot j s.And inside of this file, there are some functions that are going to handle the API calls to the Movie Database API.And in the previous versions, we actually created this a course about learning react.And the thing is that this is regular JavaScript inside of this one, it has nothing to do with react per se.So that's why I created this one for you instead, and placed them in a file.And of c config file contains everything that has to be set up with a Movie Database API.And I have a helpers file also, and help us file contains a couple of functions that will help us to convert some numbers into money, and also will work.So if we go back to our terminal, and this one is running now, so just to be sure, I'm going to break it and run NPM start just to see that it works.It's always a great idea to see that stuff works when you're sh nice little rotating react logo is removed, and it says start here.And that is because I removed that one.And that one and I've modified this file so that we can start from here now in this application.So if it says start use that API key that you got when you registered for the Movie Database API.Okay, we got one more thing to do.And then we finished with the setup of our project.And that is that we're going to create a dot m file and past and create react app has built in support for environmental variables, the only thing that you have to do is to name them with react first. So react, unders in that's important, otherwise, it won't recognize it. And this o paste in your API key here.And that's everything you have to do.So just paste it in just after the equal sign, and you're good to go.And save the file.This API key is then used in the source folder in my config.js file.You up or dev environment and creates all the files for us and stuff.It will take care of these various really important to market with react underscore before the actual name of the environmental variable and all this Here is Movie Database here.And we're going to use these resources in the course later.And then I'm going to talk about more.So I have different endpoints for the search, for example, and to get the popular movies.And this was our og in with your account, and cast a vote on a movie, or on old movies.If you want to do that.Then we have the image base URL.This one is also from the movie database.So these ones are provided from the API.So just use them images, we can set different sizes here and I mark them here for you if you want to try to change them and see what it does.So we don't have to think more about these as I set them up for you.And there's also a file, it's when we fetch the data.And we don't have to type in all of this ourselves.And of course, I'm also going to talk more about these functions later when we fetch the movies.So this one is for fetching all the movie.And then w material also.So you don't have to care about those in the kind of main part of the course.So we have three functions here that is going to fetch data for us.So that's one thing I changed actually, in this version of the c think that it takes the focus on react itself, because this is JavaScript, it's not react specific code.So that's why and I want this experience, I want this course also.So you don't get tired and stop the course and won't Is. And this one contains two functions, that's going to help us to calculate the time and also convert to money, because the numbers that we get from the API has to be converted both the time and the money. So I'm going t underscore app, underscore API underscore key capital letters equals and then you paste in your API key.Otherwise, it won't work because you can't access the API.one really important thing to notice here is that this envir ook for it.But if you're good at looking through code, you will be able to find this API key.So this is not a safe way to provide an API key if you want to hide it from the browser.In our case, it's not that kind of a secr this one won't be safe in the client.Before we move on, I want to talk about a really important aspect of react that I think a lot of people actually forget.And that is when we create stuff with react, we are also using so page now, and they show us here how to create the component.And this is a class component.And as I told you, before, we are going to create functional components.So we're not going to create class components for this appli something that is really great to use in combination with react, because we can render out our different components like this by using HTML ish syntax.I think a lot of people actually forget it.Because I don't know exactly what I'm going to talk about here.Because you can create components without JSX in react.And that is if we scroll down here, you use something that's called create element on the React objects react dot create element, we create element, we have the component that we want to create, we have the props, and also we have the props, and also we have the children and this is the spread syntax in JavaScript, he has six.That's why they use three i practical to use react dot create element for every component and everything you do in react, you can see that it's not that readable, and it will get kind of messy.And I actually think that react wouldn't be that fun to u I'm going to talk more about JSX.But now I'm going to show you just a small example on how you can create an element with react dot create element.So let's move back to our terminal and make sure that our dev environment i running here now.Then I go back to Visual Studio code.And I'm going to be in the app.js file.For this one, it's inside the src folder.And this is kind of the heart of our application. we have the index.js.That is the start import a model.And in this case, the model is a component.And it's called app.So I import that one here.And then it's used here and this one is JSX.So this is the heart of our application, we have both a library that's cal with react.But we are going to use the library react DOM.And this one is all set up with create react app for us.So you can see that from the React Dom that we import here, we call the render method.And we give it the comp out only he root element. So if we look inside a republic and the index dot HTML, you can see that we have a div here, that's called root. And it's inside of this div, that we're going to render out our complete applicatio route.And it's also in something that's called react strict mode.It wasn't that before.But this is a default.Now with great drag that in strict mode is actually great.It's going to do a few more checks if you do some stuff move back to the app.js file.And as you can see, here, we have this element here, we have the div that's called AP.And I render out start here.And that's the one that we saw before, when we started up the application.You d going to build.So I'm going to create a little component now.And then I'm going to remove it and we can continue on creating our application.I'm going to do it with an arrow function, I like to use arrow function, they don instead, like that, I'm used to using arrow functions.So I use them for components also.So const, I'm going to create a component that's called store, and I have an arrow function.And then from react, we import react at th then we're not going to have any props because we haven't talked about props yet.So I set that one to now, and then I'm going to render out the screen.This is a little store like that, and I'm going to remove the sidebar, here, I'm going to return the store.And as this is the function now, I also have to call it like this, save it.And then I'm going to go back to the application.And you can see this is a little star, so it renders out perfe functionality at its core.So you don't have to use JSX.But we are going to use JSX because it's sweet, and it's fun to work with.And I think actually that it would be a small I creating applications without JSX at least I great.So that's a little bit about react dot create element and using react Without JSX, just a small, small note on that one, I'm not going to go any deeper into it, because I don't think it's actually relevant to use rea I also want to talk a little about JSX before we move on with this application.So JSX stands for JavaScript, XML, and it's pretty similar to regular HTML.So if we take a look here, you can see that they create an h1 tag he I actually don't think it's a fun attack as to say here, but alright, you get the ID, why JSX.We can read here more about why we are using JSX.And the main thing here thing is that they don't want to put markup in one file ago, you shouldn't ever mix them together.But in react, it works really great.And as they say, here, rack components contain both markup and logic.So JSX is something that is created to look pretty similar to HTML, there a the same.But there are some stuff that differ from regular HTML.And for example, you can see you can see you can embed JavaScript as expressions here.For the source area in the image tag, for example, you can use curly bra tab index, it's camel cased that differs from HTML.And they say it here also seems JSX is closer to the JavaScript, then to HTML, react, Dom uses camel case property naming convention instead of HTML attribute names.So rem an element, you don't use the class keyword, you use class name, camel cased.And they also mentioned it here.And it took a little bit of time for me to get used to this one.And no, I actually typing class name when I type learn a lot about ISX.As we go along in this course, because we are going to use practical examples in this course, not the most important part is to remember that ISX is not HTML.And it's also used camel casing when you c sit down, relax, have a drink, have a cup of tea, or whatever you're drinking.And just listen to me in this video, where I'm going to talk a little about props and state in react, the first thing you can do is to imagine t Ight switch that is often on. So if I click this one here, I can turn this light on and the light twitch is orging to change to on.And this one on, and I turn this one on.And this one I can turn it off. So both lamps are o have one state for the second lamp that is a Boolean that is telling if the lamp is on and off.But if we think about this, we actually have a state also for the light switch to change from off to on.Because these are kind perspectives.In this case, I will look at the state from the room perspective.So I haven't placed the states in the lamps or in the light switches, I have placed the states in the room is going to be if the lamps and the l in the for example the React documentation, they tell you that you can lift up the state to a parent component if you want to use that stayed in multiple child components.Because if we placed the state in the lamp itself, switches as a child to the lamp, but that wouldn't be the most effective way of doing it.And it would complicate things if you want to reuse your code.So what I've done here is study is that I had this room here and I plac light switches and I'm going to show you how Do this now, and also talk a little bit more about state and props.So if we take a look inside of the code here, this is the application that I created for you.You can also open component, and app component is actually going to be the room.So I could also name this room because this is actually the room component.And as you can see here, in the room component, I'm creating two states.In react when classes to have state in them.So you couldn't ever create a functional component that has stayed in them.But now we have hooks, and that means that we can have stateful functional components.And that's sweet.So when we cal be turned off initially.Then I do something that's called ear six destruction here on destruction here on destruction of this array that I get back from the use state hook.So we can name our state here to whatever we want. state in react.And the first one is that you should look at the state as immutable, you should never mutate the state, then that means that you always should use the state setter that you get back to set the state directly no good.And it can also cause a lot of trouble in the future for you in the application.But if you use the setter and change the state and don't mutate the state, your component will rerender and update the DOM when your c that we can add as many states as we want with the use state hook in the class components, you can only have one state, so you have to turn to create an object with different properties to hold your state. So this is super one for the lamp one, and I have one for lamp two.So they are doing the exact same thing.The only difference here is when I initialize it, I set this one to true and this will turn lamp two on.Alright, now I have two funct switch two, you could have one function instead.But I want to make it really, really clear on how stuff works.So that's why I created two of them.So we have one function for the switch two.And this one will set is lamp one function.And when you provide the state setter with a function, it will get called with the previous state.So in this case, I'm going to flip that boolean value.So when I click the button, the first time this value is fals ooked at the JSX, here, what we return to the dome, this one is a room component.And if I go up here, you can see that this is the style component, that's a div here. So I set some styling on that one on the room itself, I pixels width and 500 pixels in height, then I set a border on it, and the margin zero in order is going to center it on the screen.So everything is wrapped in this room component, than I have a component, that's the lamp, or foom. So this is where I kind of gather all the states for this little simple application.And this way, I can use this state in both the lamp component and the light switch.Because as you can see here for the lamp compo ou create props is an object.So you can create as many properties on that object as you want.In this case, I created a lamp on Prop.So this one will be sent into the lamp component in the prop object.I also created a prop to be the state for the lamps.So this one is going to be a Boolean.And that way this component will know if the lamp is on and off.And I'm going to show you that in a second.And I do the same with a light switch.And for th name that I chose.And the switch on, I'm going to give it a lamp state for this one.So you can see that I use the lamp states for both the lamp and the light switches.And this is what I talked about before, if we created t switch as a child of the lamp.And that's no good, as you probably can see now, because now we can place as many lamps and light switches we want in our room.So it would be much harder to do it if we place the stain in the have a wrapper div for this one that's a styled component.So I wrap everything in that div.And the interesting thing with style components is that they also can have props because they are also valid react components.So we because as you can see here, this is this is something that's called a template literal.And in this template literal, we can grab the props that are sent into this case, I create dollar sign and curly brackets, and I can u component down here, you can see that I also send in a prop lamp on and the position.So I'm just sending along these props that are initially sent into the lamp component.So I get them in the lab component.That's the style props dot position equals to the left, then I'm going to set the left value to 20 pixels.Otherwise, I set it to three or underneath two pixels, and that will place it to the right in the room.So this way, I can modify my C component and props works.So if we look at the lab component here, I'm sending in these props here.And what I'm doing here is I'm using iOS six destructuring.So from the objects that we get that you usually call it props, it wants me here now, then I have to type in props, dot and props, not because the props is an object, so I have to grab those specific properties from the toggle.But if I destructor it out as I do, here, I don't have to t ifference is that the props are passed into the components.And you should never ever change the props, walues are changed from the parent that is sending in the props to the component.So if the props change in the parent, here. So never ever change the props values in this component, you can change the state in the component with a state setter. And that's how you, for example, can trigger a rerender. When you change the state in a componen component that receives the props.When the prop value changes, this component will rerender and it will have the new value in the props.So that's how props works.All right, we can check out the light switch.Also, I'm doing it with props here also.So I'm doing the exact same thing here.And you can see here that are sending the callback, that's the function that I have in the app component here.So that's the one I'm sending in with a callback callback function.And this makes this component very dynamic because by using props, you can make your component dynamic.And you can use it in different situations.In this case, I can send in whatever callback function I w also showing the switch on and off because I was sending in the prop switch on.So it probably won't be useful, too much less than this use case specifically.But if you want you can use this button for something else done t work.So that's what you use props for.Also, you can make your components dynamic and reusable by giving them some props.And by using these props inside of the component.You can adapt your component and change the ISX and w I hope this one gave you some insight before we start creating our own.So let's move on in the next video, I'm going to talk more about style components and what they are.There's one less thing I want to talk about before we're going to create a global styles for our application.And we're going to do that with styled components.So just a short talk about style components and why it's so great.And I think the biggest benefit is one that you scoped to that component.And number two is that you can use syntax, kind of like sass, for example, you can nest stuff, and you don't need to have polyfills, and stuff like that, it will create all that automatically for y it's an essential part in react.And that means that you can modify the CSS by sending in different props to your styles, you don't need to know exactly now how props work, because we're going to talk about that later in th components will provide to you when using it in your application. So we already install this library. And when you use it, you have to import something that's called style, I think they have an example down here, here, inp ortes corresponds to what they are called in HTML.So if you want to style a button, if you want to create a style component, that is a button, you use style dot button, and then you have a template literal.So this is somet syntax in JavaScript.And it's super great, because if we move up here, again, you can see, we have this template literal.Here, you have the starting backtick.And you have the end back to here.And inside of here, we can wri regular CSS.But here is something that's not plain CSS.And this is because we using a template literal here, we can use JavaScript expressions inside of a template literal, you do that with \$1 sign, and you wang it inside JavaScript expression that you want inside of here, and it will interpolate it into the string.And in this case, you can see that they have an inline arrow function.And from the props, they grab a prop.That's called primar about this later, as I told you, so don't get intimidated.If you don't understand this syntax right now, hopefully, you will understand it fully when this course is over.This is just a short introduction, before we create styles. The first thing you have to do is to start up your dev environment. And you do that by navigating inside of the folder of your application. And then you type NPM start, and that will start everything up for you. An and also I can recommend an extension.That's called react developer tools.And then you will have access to something that's called components here.And if we open that up, we can see our application here.But in this case, w great tool when you develop stuff in react.So highly recommended install react developer tools.Okay, so let's move back to our application inside of Visual Studio code, or whatever ID or using an inside src folder, we're g the global styles for our application.And we're going to create a global styles with style components.So that's why we have to import a special thing from the style components.That's called create global style.So we start from style dash components.And this is how we import the module with e6 syntax.In this case, it's not what's called the default export from this library.So that's why we grabbing it inside of the curly brackets, we are goi you that later when we create our first component.Okay, so we have this create global style method that we imported.Here, we are going to use a global styles inside of our app component later, meaning that we want to impor export.And this is a const.Also e6 syntax, it stands for constant.So that's what we have in JavaScript.Now we have use in JavaScript.Now we have let's we have various, I'm always using const.Before I know if this one is go programming, as we mostly going to do in this course. So const means that this one is not going to change. As with everything, there are special cases when it can change. For example, if you create an object with a const, called Global style.And this is a component, and every component that you create in react is going to have a capital letter to begin with.So capital G and capital S in this case, and it's going to equal and then we call th is the global style.So we're going to have double backticks, creating our template literal.And then I do like this.And then we can write our CSS inside of this template literal.And the rest of your is going to be regular p you do that with double dash.And then you have your variable name.So max width, this is camel cased, as you can see here, are going to set the max width to 1280 pixels.And then I have another variable double dash white.And medium grade.And this one is going to be 335 re 535 double dash, dark gray.And this one is one cone cone Cone Cone Cone Cone Cone Couble dash font super big.That's a funny name, I forgot that I call it that.All right, you 1.2.REM.And the last one is going to be double dash font small, one REM.And that's our CSS variables that we're going to use for this application.Then I'm going to set the font for the whole application and also do some re oogle Font that is important from the index dot HTML file.And then a how to backup font or sans serif.Alright, that's the resetting then on the body.I'm going to set a few things also.So we're going to be zero, the padding we can nest the h1 tag like this, and set the font size to two REM font weight is going to be 600 and the color and I'm going to grab this from my variables that I created up here.And when you grab a variable in CSS, you d I'm going to set the age three The font size is going to be 1.1 or M.And the font weight is going to be 600 on that one also.And then one wore thing to do here, and that's the p tag.So font size, one REM for the p tag, and oresponsity or a styling, the auto formatting doesn't work.I don't know why.So I do it manually instead and save the file.Always remember to save your files, it's very easy to forget to save the file, and then it doesn't w import react, we can mark it with styles.And then we import global style from dot forward slash global style.So this means that we import in this one that we created here, this constants called Global style, we can import why we use curly brackets and import.And we're importing it from the file that's called Global style.You don't have to type out.js.It's enough we just typing out global style, it will figure the file extension out itself.R top level of our application.And as we're going to have a component that wraps are complete application.In this case, it's the div that's called app, it has a class name of app, we're going to change this out later when we this, we don't have any props to send into this one.And we're not setting a class name or stuff like that.So when you use the playing component without class name, and props in react, you do it like this.And this is very s have changed here, it's just right at the edges here now.And it wasn't that before.So we know that our global styles are working.And we can actually just comment this one out, save the file, go back to a browser.And you ca ortherwise, we have to adjust that later.All right, in the next video, we're going to start creating the header component in this application.So we're going to be the header component.So the first thing we do when we creat that component.And you can see that we have our src folder here and we have an images folder.But we don't have a folder, that's going to hold our components.That's valled components.That's what I'm going to do now.componen components.And the thing is that the structuring of an application is something that's highly subjective.So you can have your own opinions on how you want to structure it.And if you want to structure it in a different way, change stuff yourself.If you just want to focus on learning react, I highly recommend that you use this folder structure that I created for the course, I also going to have a folder for each component because I want to sep don't have to create the styles if you want.So that's easier for me to handle it that way by separating the mouth.So therefore, I also think it's nice to have everything related to component in its own folder inside of the something in Visual Studio code.It won't show a complete tree structure here when you just have one folder.But this will change later.But we're inside a header folder.And inside a header folder, I got to create a new file index, is file. So we're going to have one folder for each component, and each folder is going to have an index dot j s file. And this is great when you import stuff as I'm going to show you later.But it's not that great i is a fairly small application.So I don't think it matters.But I can actually show this if we have a component that's named test component, we import it like this.And from dot forward slash, we have our folder, that's calle export.So we import it like test component without the curly brackets, we can name it to whatever we want.But I like to name them just exactly as they are in the files.And we import it from the test component folder.And th file. But if we named this file, for example, test component, also, we have to specify it like this.We have to type it out two times.And I don't like to have to type it in two times.So that's why I'm using an index, is fil explanation to why I'm using this structure.And that's also why are named my files like this.Alright, so delete this one here, we're also going to use the style components inside of this component itself.So that's what we' called heather.styles.js.And this is how I like to name my style component files.So I have the component mame, and then I have a dot, and then I mark it with styles.And then I mark it with style components, we import style going to create placeholder components because I am going to create the styles in the next video. So if you have choose to skip the styles, you don't have to do them.Justice before, you always have to export these ones, be it's going to be a style dot div.So this is a div that I'm going to start.And I just have the double takes.And I ended there because this is just a placeholder now, so we could just copy this one.But as I told you, I want onie that is going to be called content.And it equals from the start, we have another div double backticks and then we export const logo, IMD and it equals a style.And this is an image, it's the logo that we're going to st Database logo.So capital TMDB, capital Land capital II.From the styled, we're going to style another image like this.So this is the four style component.So save the file, and I'm going to show you in the next video, how to create our header component.Now, the first thing you do when you create a react component is to import react a react component is to import react capital or from react.And that will make sure that we are using react in thi on SVG.So move back to the index dot j s, we're going to import this ones now.So import our IMDb logo, you can name it RMD v logo, you could just name it logo, of course if you want to do that, but I want to separate them going to have the TMDB logo also.And we're going to import it from dot dot forward slash that's in the header folder that we want to go up one more folder.And then we grab the React dash movie dash logo dot SVG.In this cas orly work when it's an image.So that's the rmvb logo.Then we import the TMDB logo from doc dot forward slash dot dot forward slash images, forward slash TMDB, underscore logo dot SVG, like this.And as you can see, this can with create react app, so you use absolute important step.But I choose to not do this in this course, as I want this to be kind of beginner friendly.And to be honest, we're not going to have that long file path.So that's o j, s, because we export them here, as I told you, so we want to import them in this component.So import curly brackets, we have our wrapper, we have our TMDB logo, IMG TMDB logo, IMG TMDB logo, no logo, IMG TMDB logo IMG.A going to remove this sidebar here so we can see what we're doing.That's it, we have everything we need to assemble this component for now.So we're going to create a component that's named header.And we're going to use just years ago, you had to create a class if you want to have some state, but now we have hooked and we can use just functional components. So I like to create my components sis, and a fat arrow.And that's an arrow function, yo course, you just do it like this instead function header.You have curly brackets, but I like to have the arrow function.And that's because you can make an implicit return like this, if we just returning JSX, we can add par of the wrapper, we're going to have the content.That's also a style component that we created.And hen I'm going to have the logo IMG.And we can set the source on this one because this is an image tag that we styled.So we c logo, like this was set on OLT.Now we can name it or IMDb dash logo.And then we can self close it like this.So that's a logo for this application.And we have the Movie Database logo TMDB logo, IMG we have the SRC, it's goi can see.Okay, I just named it TMDB logo, of course, that style component, we shouldn't use that.So TMDB logo course.Now you can see that it complains here, because we're not exporting this one, it says it's never used.And header.And this is also a sixth syntax for exporting something.So in this case, we don't have a named export, we export it as a default.Some people like to have their export here, instead, I don't like that.So that's why I it.If we go back to our application here, you can see that nothing has happened because we have created a component, but we're not actually using it yet.So we have to do something about that.So let's go back to our app.is is just return one component, you have to wrap the components if you have multiple of them in another component or in something that's called a fragment that I'm going to talk about later in this course. So inside of here, components, like this.And then I import Heather from dot forward slash components forward slash Heather.Like this, when you want to use a component in react, you have to import it first like this, this is a module that we now we don't have any props for this one.So just as we did with the global style, we can insert the component here down in the JSX.And we have our header.So do some auto formatting and save it.And if we go back to our brow that's what we're going to do in the next video.Or if you choose to not create the styles, you probably will see the header up here.Now if you're using the styles that you copied over to your product folder, but in the nex but we can't really see anything.So we have to create the styles for it.Also, you can see it.Yeah, it looks like crap here.So we have to give this some styling also.So we see it have nice little logos and or header.So insi ackground on that one background.And from our variables, we're going to grab the one that called dark gray, like this.And then I'm going to give it some padding zero and 20 pixels.And that will give it, go back to our brow one also. So we have to do something about this one also. So we have our content div.This one is going to be displayed as a flex, because I want to place the logos on the left and the right.And we can do that with flex. So space between them and push them to the side one is going to be pushed to the right and one is going to be pushed to the right and one is going to be pushed to the left.And I'm also going to set the max width of this one.A ong to be from our variable dash dash max with like this.And I'm going to set some padding at the top and bottom are 20 pixels and zero on the sides.And I set the margin to zero, all and this will center the content div it great.Flexbox is really neat to do stuff like this, but the size isn't correct on the logo.So we have to modify this.So we have our logo IMG.That's the main logo, and that's the style image, we set the width to 200 pixels on smaller devices.So we create a media query at media screen and Max dash with I don't really know if you need to actually use screen today.I think it's not necessary, but I'm used to that.So I will do that.I set the max set the width 150 pixels on that one, save it go back to our application and see what we got.So I can make this smaller.And you can see that there.The logo gets smaller also.So we know that the media query is working.And t component.I think this is very readable to do it like this because you know that this specific media query belongs to this component.All right, so that's the main logo.Then we just have the style, the TMDB logo also.I'm go it may see seem redundant to have two of them here.But actually, as I told you, I think this is very readable.If you want to change a media query for just that component, you can do that inside of the nested media query he have it, this is our header.And you can see that it's working on both of the logos when we make the viewport smaller.Sweet, that's the stars for the header.In the next video, we're going to scaffold out our homepage.Alrigh homepage, the homepage is going to be what's called a container component.And then we're going to create different components.For example, for the bero image for the search bar for the thumbnails for the grid, and for the is capital H.And this one, I don't have a folder for this one, because this is kind of more container component.So we don't have any styling in this one, we're going to apply the styling on the individual components instea going to create a little comment here and call it config because we're going to import some stuff from the file, let's call config.js.And inside of this file, I've set everything up for you that's needed for the mobe in an home dot j s, and we import curly brackets, we're going to import the poster underscore size, all capital letters, we're going to import the backdrop, underscore size.And the image underscore base underscore URL.Remove thi spelling all capital letters and underscore.Alright, then later, we're going to import a lot of components here.So for now, I just mark it like this, we're also going to import to hook.So I marked that one also.And we're a image.And this one is a fallback image if we don't get an image back from the Movie Database API.So we have this funny little smiley balloon here that will fall back to if we don't have an image to go back to the home.js.A to be named like this.I'm going to import from doc dot forward slash images.And I grabbed the no underscore image dot jpg, very important to have the file extension when importing images like this.Alright, then I'm going t want to do that.I have a const home. I have a capital H.All react components always have a capital first letter.Very important always name your components with a capital H.And then we don't have any props for this one.So I because this one is going to have some logic inside of it, we have to have a return statement and make an explicit return. So return for now we can just return a div that says homepage like this.Alright, then we can also a use state. So make sure to import that one up here. You type in a coma and then you have curly brackets. And we import use state from the React library. And the use state hook is the hook that you use in functional compone value itself and the second value is going to be the setter for the state.And the standard for grabbing and using these values is to use the Six syntax for destructuring.So I create a const, or the state and the setter for this, but I don't actually think it's that cool.So I'm gonna stick with state like this.And then we have an equal sign, and we call the use state hook.For now, we'll leave it empty, but it could provide it with an initial array, I destructor out the state and the setter for the state.Otherwise, we could do it like this.But you shouldn't do that.We have a const stayed, you stayed like this, and this state will be an array with the first valu put it in this constant called state.If we want to grab the state, we have to type it in like this, to use the index zero because that's the first value in the array.And if we want to set the state, we have to grab the sec destructed out and we can also name them individually by doing it like this.Alright, so this is the way to go, this is the way you should do it.So that's the state we'll that will hold all the movies, then we're going to d to false.And this is also great with the use state hook, you can have as many of these ones as you want, you can split the state up into multiple ones.And you couldn't do that in the class components in react, because befo a state object with all the stuff in it.But now we can separate them out into different states.And that's super great.So I'm going to create the third one that are called error and set error.And this one is going to be use to do one more thing, because we have created this component.And we also have to export it.So export ti.So export default, home like this.See if we can get some more formatting.Now it looks great.Anyways, alright, save the component, but we're not actually using it.So in the app.js file, up here, where we import the header, we're going to import home from dot forward slash components, and home like that.And then we can use that component and type out the name in a tag like this, save the file, go back to the application.And you can see that it says homepage.And that's great.We know that it's working.And you may wonder why we have all these warnings here.But th component.So nothing to worry about there.In the next video, I'm just going to do a short talk on the standard hooks, that's indirect library, and then we move on and actually fetch some data from the Movie Database API.Ok our custom hooks.And we're going to do that in this course also, but we have some hooks that's built in that you probably going to use most of the time when you create react applications.So I'm on the React js.org.And I'm bit hard to grasp in the beginning.So I highly recommend that you actually read this chapter here if you're completely new to hooks.And if you're new to react, this is a great way to start doing some reading before you do something.But of course, it depends on how you like to learn stuff, so I shouldn't tell you how to do it.Alright, so they have an introduction to hooks, they have different chapters here, we actually going to look at this and additional hooks are probably the ones that you're going to use not maybe 99% but perhaps 95% of the time, and then you're going to create some special hooks and use some times. So we already talked a little about the component in react.So that one we imported in the last video, and we initialized it and set it up in the home component, we're also going to use the hook that's called use effect.So in our case, we're going to grab data fr for grabbing that data.And we're going to use the state to keep that data in our application, then you have a hook that's called use context, we're not going to use the use context hook in the extra chapter at the end, whe possible for you to cast a vote on the movies, then I'm going to set up a global state that holds the login information of the user by using the use context.So that's the basic hooks.And then you have some additional hooks one.And it can be used instead of the use state hook if you want more.I don't know if it's a more complex state.But yeah, maybe a more complex state than the use state, we want to use it in this course.And the use callback each render, they are very handy if you for example, run into something that's called an infinity loop with the use effect.That's very common actually, in react that you can do that.Because if you set the state in a use ef that will trigger that effect again, and that will set the state again, and it will trigger the effect again, and it will trigger the effect again.And yeah, you get the point here, it will create an infinity loop, then you function, React will recreate that function on each render.And use effect.If you specify that one in one in something that's called a dependency array that we're going to talk about, then that use effect will think it's a or hooks you can use to memorize stuff in react, but I think there are a little bit more advanced, so I won't use them in this course, they use ref hooked, we actually going to use that one because I'm going to show you a value that won't trigger a rerender, you can see just maybe like you're kind of a regular variable that won't trigger a rerender.So we can use this one to create a mutable value.Because if we have it in a state, it will al imperative handle, I've never used this one.So I'd actually don't know what is for use layout effect, it's very similar to use effect.They only differ in when they trigger.So there's no use case for the usel ayout effect i the strength about hook is that you actually can create custom hooks.And we're going to do that in this course also, that was a brief introduction to hooks in react.So in the next video, we're going to fetch some data from now we're actually going to fetch some data from the Movie Database API.And that's super exciting, because it's always great when you see the magic happens when you have that nice little JSON object with all the data that we're going to kind of break this one out and place it in its own custom hooked.But for now, we're going to be in the home component and created inside of here.So we're also going to import use effect, because we're going inside of this file, I created all the functions for fetching data from the API.And I will also say that this will probably one of the most advanced videos in this course and also one of the longest so you can care a littl of functions.The three first ones are the ones that we actually need to care about the other ones is for the bonus material for this course.So you don't have to care about that now.So this one is the one that we're going t fech an individual movie.And then I have fetch credits.And that's the credits for the movie itself.So these ones are going to be used for the individual movie page.And if we take a quick look at this fetch movies, here, yo want to fetch.And I have a ternary operator here.And that's ies six syntax for kind of a shortcut for if an else so I do a check here, I check if I have a search term, and then I have a question mark.And if this one is tru one to the right of the colon.It's a shorthand for if and else, then I have to do this because we have different resources from them point depending on if we're doing a search, or if we're grabbing the most popular movies. attach the search term.And then we also grab the correct page.So we add this as a parameter to the URL.And then I return on the wait.And I actually waited two times.And that's because I first await when I actually converte an await, I have marked this one with an async.So I'm using the async await syntax for this one, you could also use the good old them.But I think that's not as readable.I actually like this a lot more.So that's why I'm usi import this function.So go back to home.js.And just below here, I'm also going to remove the sidebar on market with API.And then I import API from dot dot forward slash API.And this will give us this object where we can ac a statement, we can create a new function that we're going to call fetch movies.And as we fetching from the API, and we're going to use a wait, we have to mark this with async.And then it's going to have two parameters is have an arrow, and I call the brackets.So we create this function here is an async function, because we're going to fetch from the API and await the data.This one is going to get the page we can send in what page we want t another state when we create the search bar.So we're going to add in more states here later, and also have a state for the search term. And if we don't send in a search term, we're going to fall back to an empty string.So can get the error in this case, I'm not actually going to set the error, I'm just going to have a flag that setting if it's true or false.But of course, you can have a state where you can store the message from error Also, state.So we destructor it out here.And to set a new state for that one, we call this one and we give it the value.So I call set error, and I give it the value true inside of try block will first going to set the error to f don't have an error before we have fetched anything.And we're going to set the loading to true because now we're fetching so we set this flag to true.And this is how we can keep track on when we actually fetching and we ca all the movies.So I'm going to wait.And from the API that we imported up here.We have that function that I showed you.That's called fetch movies with an s really important, and then we're going to give it the search term a application, you can see that we don't actually get anything here because we haven't triggered this function.And we have to do that in a use effect.So we have the function now, but we haven't triggered it, do some more for then we can do what we want inside of this use effect.So what we want now is to trigger this only on Mount only when we mount this home component on the initial run of this one.So we can do this by specifying a comma here,

our case, we just want this use effect to trigger.In our case, we just wanted for now, the trigger when we start up the application, and when the home component mounts, so I specify it as an empty array, it will just run o in one, because we want to fetch the first page, we can also mark this one actually with initial render.So we are specified an empty dependency array, meaning that it will only run once on the initial render.And inside the back to our browser.And yes, you can see here we have the movie object here.So in this object, we have the page one.And this is all from the Movie Database API.So it's nothing that we have set up here, we have the actual m 20 movies at a time from the API.So that's sweet, we know that we grabbing data, and we know that it does triggers once.And that's super great.So now when we have the data here, we can actually set our state up here and we provide it with an inline function, that's going to be called with the previous state by the state setter, if you provide a state setter with a function, it's going to be called with the previous state.And that's great, be parameter that are called prayer, you can call it whatever you want.In the state, we want to set an object, so we want to return an object, so I have a parenthesis, it would think that these curly brackets marks the scope object also is marked with the curly brackets.So we have this parenthesis before and this parenthesis after, this will make sure that we return an object.And this parenthesis here is for the setter, of course, so we have t colors of the parentheses.So it's really easy to see the parenthesis, I think it's called rainbow brackets that plugin.So we're going to set the state we have the movies inside of this cost.So I'm going to use the e6 synta here. That means that we creating a new object, it's going to take all the properties from this movies and spread them out inside of this object here. When you set the state in react, you should always provide it with a ne be a lot of trouble.You should always use a satellite this to modify the state.And you should always provide it with a new value and not mutate the state.Really, really important.Never mutate the state in react.Okay, so we our case, we need to decide on how this new state should look because if we load more movies, we want to append the new movies to the old state to the old movies and not wipe them out.So we have to do some check here for t page is greater than one.Then I have a question mark.This is a ternary operator here again, are going to return a new array are spread out from the previous state So from the previous state. I spread out the old result, th end.All right, so that's the old movies that we already have in the state, then I have a coma.And I'm going to attach the new movies from the new movies to this array.So we get an array with the old movies and the new movi because if we're not loading more, we can wipe out the old movies and just give it the new movies that we got in this concept called movies. So dot dot, dot, movies, dot results, like this is some auto formatting.And this course.And there's one more thing we have to do, because we setting the loading to true here.And we have to set it to false when we have grabbed all the movies.So just below the try and catch block here at the end of this out here, we don't know if it works with the state.So we remove this console log, and go down here somewhere just above the return statement, and we can console log out the state instead, save the file.And we hope for the wonder why is it showing this wany times.And that's because if we look in the home component, we have three different states here.So it will rerender each time we change one of these states.And some may say and go crazy, o actually, because react will diff those things and only update things in the DOM that has changed.So it doesn't matter if it rerender this many times.And to be honest, React is fast.So even if you had a lot of rear Enders, it will only run the stuff that has changed.All right, that's how you fetch data from the Movie Database API with a use effect hook and then you put it in the state with the uses state hook.In the next video, we're going t one in the home component. So it will look a lot cleaner. Okay, we're grabbing data from the Movie Database API with the use effect hook and we place it in the state hook, we're going to move all this logic inside of a cus it's always great to separate out this logic, if we want to reuse it somewhere else in the application.In our case, we don't need to do that.So we do it just because we want to clean up this component and to separate out t application, or you want to clean it out and have that separated out.So inside of the src folder, not in the components folder, this time inside of the src folder, create a new file that's called hooks.And inside of that f would probably, but this page here is based on all the popular movies.So it changes a lot.So that means if we store it in the local storage and never remove it, we always get the same list of movies here.And that's no good rating, that one has zero rating.Okay.Let's select another one, that one has 7.6.So the rating will change depending on the voting.So there is stuff that can change in each movie also.So that's why I chose the session stor out session storage for local storage when we write the code.In the next video, we're going to learn how to persist the state in the session storage.Okay, we're going to learn how to persist the state in the session storag in side of the code editor, and in the file, let's call helpers dot i s that's the one are provided for you in the store defies we're going to add in a little function at the bottom here in this file.So we export the const have an arrow function.And then we create a cost that we call session state equals and from the session storage, session storage. We have a method that's called get item.And this is what I talked about before if you want t alled get item, we give it the state name.And this will return the state from the session storage if there's a state, otherwise it will return No.So it will the name that we provide, there would need to return something fr I'm going to do a short circuit here, I checked, if session state.If we have something in this one here, now I have double ampersand and it will return what's the right of the ampersands.Otherwise, it will return this one of the double ampersand so we can return that state.But we can just return it as it is because you can only write to the session storage and to the local storage and to the local storage as a string.So we have to parse it string but now we have to parse it back and forth, we can do that with JSON capital letters, parse, and then we give it the session stayed like this.And this will parse it back to JSON object and we return it save the file hook.In this one, we can check if we have a session state before we retrieve anything from the API.So there are a couple of things we have to consider here.Because we want to check the session storage on the initial render we're going to create a hook that also writes to the session storage.And we're not going to write to the session storage.And we're not going to write to the session storage if we're in a search.And that means that we also search term. So this means if not search term, then we're going to check the session storage.So we create a new cost, call it session stale equals, and then we also have to import a function that we created in the helpers our function that we're going to use here.To the right of the equal sign, we call that function is persistent state.And for our homepage, we're going to create a state that is called the home state.So we are hard coding in state.So that's the property that we're going to write to the session storage.And this one should actually be called stayed like this.Then I'm going to nest in another if statement here.You could do this in multiple ways.B we have something here, then we're going to set the state and give it the session state.And it's also important that we return because we don't want to do anything else here, because otherwise it will fetch it from API als we're in a search.But if we're not in a search, we check if we have something here.And if we have we rething here.And if we have something in the session storage, we set the state with the form that we return early from th fetch the movies from the API.All right, save it, just make sure that everything works.And it does.So that's great.I'm also going to wipe out the old session storage here.This one is from react dev tools.So when you delete storage.So if we go down here below our load more use effect, we're going to create another use effect. And I mark it with right to session storage.And then I have my use effect like this.This one is going to have a depend I checked if not search term.Because if we're in a search, we don't want to write that one to the session storage.And this is of course, optional.Also, if you want to, to save the search, you can do that also.But I don't t can set on the session storage.And this is the same as before, if you want to store it in local storage, you change this one to local storage instead.we have a method that's called set item, just as we had the one that's c session storage.And for this one, I chose the name homestead, just as the one as I grabbed up here, really important to have the same name.It's a hard coded string there, then the second argument is going to be what we wan storage.So we have to stringify it.And we can do that with ISON, capital letters, dot stringify.And we give it the state like this.And even if we didn't specify these ones first, you can see that it complains that it wants one.All right.So that's how we write to the session storage, save the file, go back to the browser.And you can already see when I say the file it that it wrote the whole state here for us.So we have the results here.And we grabbed from the session storage, we can console log, grabbing from session storage, like this.And down below here, we can console log grabbing from API and save the file.And then if we go back to the console, you can see on back to the application here.And we delete the homestate in the session storage, go back to the console, reload it.And now you can see that we grabbed from the API.So if we load some movies here, a few of them.And then the next video, we're going to persist the state in the session storage for each individual movie.Okay, one more thing to do with the session storage.And that is to store each individual movie in the session storage.That's one. So down at the bottom of that one, we run that fetch movie function.And before we do that, we're going to check if we have something in the session storage just above that one.Just as before, we create a const that we I don't know why I did like this.Okay, to the right of the equal sign here, we got to run is persistent state.And we're going to check for the movie is going to be stored in the session state with its own ID.So that will g have a session state, we're going to set the state and give you the session state.And then we're also going to set the loading to false.This one because we setting it to true up here, when we start.That's why we have to se it will run this function here that fetches the movies from the API, right auto format it and save it.But we're going to create the use effect also for writing to the session storage.Right this session storage then we crea movie IDs change and the state change.And these actually won't change because we're just grabbing data one time for each movie.But as I told you many times before, you should specify all the dependencies for each use effec will make sure that you have less errors in your application. For this one, we don't need an if statements, we can write to the session storage dot set item, and we're going to give it the name of the movie is going to be state.But just as before, we have to run JSON stringify.State, because we can only write the string to the session storage.All right, save this one and go back to the application.And here, you can see that it already saved instantly grab that movie.And if we choose not one, here it is zero rights to decision storage.And next time, it will instantly grab it because this one here you can see where the loading spinner on this once, but next tim going to show you how to deploy this application, it's time to deploy the application.And for this course, I'm going to show you how to deploy it to netlify.I think netlify is a great and very easy way to deploy your react I think netlify is a good choice for this.So the first thing you have to do is to create an account at netlify, it's free.So make sure that you create an account.And that will show you kind of a dashboard here, I have a lo it in the next video. So in this video, I'm going to show you how to create a production build of the application that we're going to deploy to netlify.So back into the terminal and create react app is really simple to use NPM, run build like this.And this will build the application for us.As it says here, it will create an optimized production build for us.So that's great.And it will place it in a folder that's called build.If we move insid production build of our site, we have to do one small thing here when we're deploying to netlify if we want our routing to work correctly, because for example, I can show you here, this is the site and choose a movie, grab I created that little file that we're going to do now.Otherwise it won't work, it will show an error here.And that's because we using in with react router.So that's why we have to have that little file.So back inside of th it's very important that you name it exactly like this underscore redirects.And then inside of that one, we're going to type in forward slash asterisk, forward slash index dot HTML, space and 200.And this will make sure th do in the next video.I'm going to show you two ways in this video how to deploy your site to nullify, and the first one is going to be really easy actually.Because if you log into your account at nullify, and you're at thi without connecting to get drag and drop your site folder here.And this is really sweet with netlify actually.So if we grab our folder, that's the folder here where the complete application, you have the folder inside of th video, and just drag and drop it here, you can see that netlify starts to build your site.And I actually didn't have time to finish that sentence before it's published my site.So you have the link here, it will create a ra running.So that's how easy it is to deploy, who would nullify, that's one way of doing it.Another way is to use something that's called the netlify COI.And that's what we're going to do next.So make sure to be inside of yo have to build it.So NPM, run build, and also add in that little file that I showed you in the last video for the routing to work in nullify, then we're going to install the natla phi COI, I have already installed it, but I I'm going to clear my console.And then we can run nullify deployed like this.And then you're faced with different questions here.So in this case, we're we're going to create and configure a new side.So make sure that you n if you want to do that.I won't do that now.But you can also change it later.So we'll use the default and just press enter here.And if you remember, the Publish directory is the build folder.So we type in dot forward slash have it, but the site isn't actually live yet, because we now have the opportunity to see if our site works.So you have a website draft URL, we can click that one.and here we can try our application to see that it works be flaq if we want to go live with it.So we run nullify deploy dash dash prod and this will make it go live.Yeah, of course, I shouldn't have space, it should be dash dash prod like this.And the public directory is just as be actually the live site.So this is the live site here on this link, you can click that one and open it up.But I want to go inside of natla phi and check that is actually here, you can see that is here.So you can click this something in your application, you can deploy it very easily without logging into netlify from the browser.So you just type in netlify deploy.And if you know that it works, you can flag it with prod like this.And you chang deployment.That means when you change something and push it to GitHub, I'm going to use GitHub for that one is going to deploy it automatically.Okay, we're going to talk about continuous deployment on netlify.Now, and that published my site here to get up and I'm going to use this one for continuous deployment.And that means that when I push something to this repository here, netlify will automatically build my site and publish it.So that's you have to do, and that is the file that we created in the build folder, you have to move that one inside of the public folder instead, you can see that I have the underscore redirects in the public folder.And this one is you could use Bitbucket or some other service if you want to do that.So this is the complete side.Then I'm going to move inside of nullified and I'm at my dashboard.You have something that's called new side from get I'm ch and we're going to build from the master.That's correct.The command is going to be MPM run build.And we the Publish director is the build folder.So that is correct.But we have one more thing to do, because we have an envir Advanced.and here we can create a variable new variable.So you can set the name here and the name here and the name is going to be react underscore app underscore key, just as the one that we had in our application in the obviously not going to show that for you.So I'm going to paste that one in.And then I'm going to click Deploy site.So make sure that you also paste in your key here, and then click Deploy site.And now we just wait for it, our site, and it will show us the log.And there you have it, the site is live, it says here, so we're going to try that out.Go back to our dashboard.And it does.And it does.And that is great.Just going to make sure also, t one in.Yeah, and it works.Sweet, sweet.This is how you publish on netlify.And this also concludes the main part of this course, I hope you enjoyed it, there are some bonus parts.In the next part, I'm going to show you how TypeScript.And lastly, I'm going to show you how to use the login and vote system for the Movie Database API.We're going to reflect our application into using class components instead of react hooks.I actually don't use cl will work with a code base that at least has some class components.So there's a lot of applications out there that still has class components in it.And it's actually not even deprecated from the React libraries.So it's a l I always use functional components with hooks.But I want to show you how to do it with class components also.And there's three components with stadium.And that's the search bar to home and the movie.And we're going to star is file in the search bar folder.And there will be a lot of errors and warnings here when we remove stuff here now, but we'll fix that as we go along in this video.So first of all, this one is a functional component.And th can import something that's called component like this.And instead of the const here, we delete all of this here.And we create a class that we call search bar just as before the same name, and it extends component.So if we remove these ones here.In a class component, you have one class property, that's called state.And that is the only state holder you have.So that's one downside with classes.If you use you state and react hooks, you can hav called state.And now you can see that I'm not using the constructor like this.Because we don't need to do that Babel and Webpack will make sure that it will be transpiled down correctly.So we have this class property here. value for our input field in the search bar.And then we also got to have a class property that's called timeout.And we set that one to know right, the use effect we can use That one anymore.But we can reuse this logic here methods.And there's three of them that you should know, that's probably the most used once you have one that's called component did mount.And then you have another one that's deled component.And then you have another one t one that's called component will unmount.And that one is triggered just before the component will unmount.And in that one, you can do some cleanups and stuff like that.But we're going to use to underscore component did upd to use it here to show you how this lifecycle method works. So component did update like this, this one is going to give us the previous props, we're not going to use the previous state. So I make an underscore prep props, is a controll then we have the prep state, the prep state we will use.Alright, so that's the component did update lifecycle method.And this one will trigger on each update on the component.So what do we want to do here, no component to keep it in the state.So we want to check if this dot State DOT value, it's the value here.And as this is a class, we have to use this.So this dot State DOT value, if that one isn't equal to the prep State DOT state isn't the same as the previous one, then we know that we should do something.All right.And then we have one prop that sent in to this component, and we can destructure that one out.So const, it's called set search te trigger when we do a search, then we have a timeout.It's the one here to copy this one, move it inside of there.Instead of const timer, we're going to set this one to this timeout, is going to equal this one here.And the f this is why I have this appears so that we can access it here and clear it before we do something else.Alright.And inside of this timeout here, we're going to grab our state value.And we can also destructure that one out.S this.So every time we type something in, we're going to set the state and that will update the component, and it will trigger this one, we cleared the current timeout and then we set a new one.And at every 500 milliseconds render method, we can return this logic here, we can grab this one, turn it out and paste it inside a render method like this.And this one, we have to change this one, we have to change this one is incorrect here, we shoul appropriately this called value.And the value here is going to be the same.And now you can see we don't have any errors in this component.And that's great.If you want you can also destructure this value out up here just be component, go back to our application, make sure that you're running the application, then we can try if it works, and it's working. So it works exactly as before, we're just using a class instead now. So this is how we re into a class component.And now we're going to refactor the home component.So make sure that you're inside the home, is file.And first, we can remove this hook here, like this, and up here, we're going to import the compone to use that one, we're going to copy that logic and use it inside of this component instead.So we have our state equals an object.And I'm going to have a property for this one, that's called movies, that's going to give it and we can paste it in maybe here, he need she stayed, he need to stayed.Yeah, it shouldn't be a see my column, because this is no big.So we have the search term, because now we have everything in the same state.We can't s going to be set to false initially.And we have loading is also going to be set to false.And we'll have the error false.And we'll have the structure of a state is going to be.Yeah, I said I did this one is going to be an ob I choose to structure it the movies is the data that we get back from the API, and the other ones are the ones are the ones that we create ourselves.All right.Then we're going to make some room here and go back to the use is file and paste it in here.Below the state, we have to remove const.That's movies, it's the same here.Here, we have to do something else, because we don't have the state as separate states.Now, to remove these ones.And t you can see we only changing the properties that we want to change, React will merge the other ones automatically.And this is actually different from how the state works in a functional component with use state hook it won I stay the error and the loading here and other ones will stay the same.So this is how it works in class components.All right, we have our movies, this one is going to be quite different now.First, I'm going to spread out this movies property that we created up here, we're going to place everything that's returned from the Movie Database API.And that's the stuff that we have here, I'm actually going to remove the sidebar also.So move this o page is greater than one just as before.But here we have to change this one because from the previous state, we also have to go inside the movies dot results.The movies property, like this.So prep dot movies dot results is to be the same.So this is our set state for the movies and then below we have a coma and then we set loading False.And then inside of the catch, we don't have a set error.So this set stayed.We set the error to true.And we method.Now because we're in a class, then we don't have the use effect here to trigger.So we're going to have a few functions here, we're going to have one that's called handle search term, or create an arrow function for our state object movies, we're going to set the movies of the initial state just to reset it just as before. And then we also give the state the search term. And as this is a sixth syntax, we don't have to specify search t also reset the movies to the initial state, we want to do something when that state has updated.And in a react class on the set state, we have a callback function that we can use that will trigger when the new state is set dot, that's movies.And we give it the one because we're fetching from page one, this dot stayed.And we give it a search term, like that.And we can actually remove those curly brackets, I don't think we need them. If we don it's only going to be an arrow function like this.And I'm going to type it in on another row, this dot fetch movies.And from this dot State DOT movies, we have the page.And we're grabbing the next page. And then we give it search, right? The movie ID, it complains, here, we have to specify the types.It was specified as a number.And the use state here, it doesn't know what state is this actually.So we're going to specify the state, we have th onempty object.And it doesn't like that, because we say that it can only be a movie state.So we could do it like this, if we want to tell it that it can also be an empty object.Or we can do as we did before, we say as movi or movie ID okay.Yeah, we also have to make this a string because this persistent state function is taking in a string.And this is actually a number enough.So you can see how great it is with TypeScript, because it's telli ill hopefully be it. Back inside a movie dot TSX file.Yeah, and this is because we get a string back from the API.And now it wants a number.So we can convert this to a number.So you don't have to convert it like this.But I why I did it this way.So we can convert it because TypeScript will complain if we send in the wrong type.But of course, we could be more consistent and refactor some stuff in the use movie set and also in the API file, to this as a string, instead, we can actually do that.So we make this a string.Or we specify this as a number, this one should be a string.And now it should work.Yeah.So that's probably the way to do it instead.So you don't h movie page also.So let's begin with actors, right, the dot styles is going to be active.stars.ts.And index is going to be dot TSX.We don't have any props in the styles.So we're only going to be in the index dot TSX.Remove be a string, the character is going to be a string, the image URL is going to be a string, the image URL is going to be a string also, we specify this so react.fc.And I give it to props.Just as before, save the file, then TSX.Remove the prop types.A lot of repetitive stuff here, but that's great when you learn things.As I told you before, I specified a types type of props equals an object.We have the movie, that's the URL, so it's a string. only what it should say.Right, that's the breadcrumb.Then we have the movie info renamed the index.js to index dot TSX and the movie info tiles is going to be renamed to.ts.And the stars because this one was sending in som string.Just as before, we have the angle brackets here on the component that we crave, and we send in the props.Don't know why it's still red.Yeah, that's because this one should be named animated movie info like this.So y didn't see this actually, when I created it before in the course, I forgot to name this one.And I didn't see a warning.But now TypeScript warns me about this, save the file, and go inside the index dot TSX file like this, forward slash hooks, and use movie fetch.Like so.And then I also going to specify a type props equal an object, and we have the movie, and the movie state type. So you can see here I import the types, I don't have to speci your types and have them inside of those files.All right, movie info, it's going to be a react.fc are going to be a react.fc are going to give it to props, like so.Alright, then it complains here, And compliance.Again, I d ore, because we shouldn't be able to click it.So go back inside of the thumb.And this one, movie ID should be set to optional, you can set an optional prop with a question mark like this, save the file, go back.And you can movie info bar, rename this to dot TSX.And the styles.ts, we don't have to do anything with the styles.And inside the index, we remove the prop types like this.And then we specify the types.So I have a type props.An obit t this as the rec FC, we have the angle brackets and give it to props, we auto format it.And it should hopefully work, save the file.And this my friend should be it actually we have successfully, hopefully, refactor this one you have a TypeScript application now.And everything works as it should.No arrows anywhere.Sweet.There is the TypeScript part.And in the next part, I'm going to show you some extra stuff that the Movie Database can do.And congrats to you because we've come a long way in this course.And I hope you've learned something about react.In this part of the course, I'm going to show you how to create a login for the Movie Database API from our appli what we're going to use to make the login work.So down here where it says movies, I clicked on this one, you can see the complete API for the movies. And they have one here, that's a post that's called rate movies.So this ID.So that's where we do the login.And the login is, I think, somewhere.People search, where do they have a authentication, they have a lot of stuff here.And then we create a session.So we get a session IDs.So there's two recommend you to actually reroute to the Movie Database for making the login.But it also provided with a solution here that we don't actually recommend where you can log in from your own site without leaving that applicati to show you how to create a global context and store the user the logged in user in that global context.That's the main part that I want to show you.And also, I got a lot of requests to show how to make a login form and be solution. Really, in this case, you have to use your login from the movie database to be able to log in. So we won't be able to create a new users and stuff like that. And the best thing would probably be to build your own is absolutely not a fully login system and voting system.I just want to show you some small tips and tricks here to get you started if you want to create your own fully functional logging system, and stuff like that, Okay, Inclusted these functions for us here down below this comment to your bonus material below for login, I have a function that called GET request token from the API.And then I have this one that's called authenticate.And I d ID with a request token. So there's actually three steps and not to order them because we have to get the session ID with a request token. So there's actually three steps and not to order them because we have to ken. And t novie.And this one will send a rating score to the Movie Database API, and hopefully return an object that says that we were successful.So that's what we're going to he ustarted.In the next video, we're going to create a g in.Alright, let's start by creating a context for our application.And we are touching on China have advanced stuff now in react.So don't feel bad if you don't understand all of this stuff the first time.All right inside th components or anything like that, in the root of this are See, I can close this one here.So we have the context, is file, and inside of that one, we're going to import react, comma and the use state that we imported from r will make it possible for us to provide our application with something in this context that we want to use down in the component tree in the application.In this case, it's going to be estate value and a setter that we're g have a state and a setter that we want to be able to access from anywhere in the application.So I'm going to export this one because we have to import the conntext. Nith capital C, you can call it whatever you want.It does something that's called create context.And I call this one.You could also of course, imported up here, like this.We can do that instead.If you feel that that is better.I don't know really.All right.Then I'm going to create application so we can decide where we want to wrap this provider in our application.In our case, we're going to wrap it in the app component later so that we can The value to our complete application.So we wrap it high up call this component use a provider, I destructure out the children's, because we're going to use this component to wrap our application.So that means that the children is going to be the app.In this case, I have a fat arro of undefined as initial value.Right, that's our state's we creating this one in the use of provider, then we want to provide this one to our application.So I'm going to return from the context, that's a component, we have called value and inside the value prop, we can provide this value that we want our application to have access to.So a curly brackets, and I want to provide an array with the state and the set state, that will make sure tha I'm giving it the exact same structured array.Alright, so inside this one, we're going to return the children.And this makes sure that we can use this provide it with these values.Now we have to export default use of provi finished here.This is how you set up a global context and a state that you want your application to be able to access globally.Now, we're going to move inside of the app.is file, and inside this file up here somewhere, we our provider component.And we want to place it high up in the hierarchy.So we can just place it here inside of the router.Use a provider like this.And we're gonna take this one here and move it down and do some auto format will have access to the state that we created.So we're going to use this one later.But first, we're going to create a login page.So that's what we're going to start doing in the next video.We're going to start creating our Type Script use the original one that we finished before we did anything with Type Script.And also before we refactor it to classes, because I'm using the functional component version, just to be super clear, so that you k component that called login dot j, s, capital L.And we import react.And we're also going to need you stayed and use context, that's the new hook that we're going to show you that in a second.And we import this one's from r dash, router dash DOM.And this one is used if you want to navigate programmatically in your application, then we're going to need a functions that I showed you in the API file, so import API from dot dot forward slash API. or everted some styles for this one. So we can actually do that now and scaffold them out first.So we create a new file in the components folder that's called login dot styles in the next video.But for now, we import style oo backticks save the file Go back to the long end note as we marked it with styles and import refer from dot forward slash login styles, login login and then we need our context. And we import context. And then dot dot fo one that we created before.All right, then we can create our component cost login equals, we don't have any props for this one, to make an explicit return, and we have a return statement.And we can create the JSX.First, I' to return a wrapper. I'm going to create the label.I'm going to type in username colon, number load at one, I created an input field input, the value later from the state.So I'm gonna just mark it with state value for now. going to be handled input.And that's the function that we're going to create, we can scaffold this one out here, first const handle input equals on our function, we're going to take in the event, I can skip the parameter.A called handle Submit.And we'll leave it empty for now also.Right, so let's continue here with the input.So we can close this one here, then we create another input field.type for this one is going to be password.We don't w that we're going to add.The name for this one is password.And onchange is also going to be handled input.So we have the same function to both of these input fields, and we close it here, then we're going to have a componen prop that's called text and we send in the text, we could also wrap the text with this component if we want to do that instead.And then we grab the children prop.We have a callback.And that's going to be the handle Smith f use this component so we have to create a new route for it.And we can do that in the app.js file.First up here with where we have the components, we're going to import login from dot forward slash components and then we ca going to be shown when we go to the path login, the forward slash login and the element is going to be our component.Login.And then we close the route component and some more formatting, save it, go back to our application in here.And I'm going to bring up the console for later.So if we go up here in the route, and type in forward slash login, you can see that we show our component here.So that is working.Great.Go back to the application and we call user name and set the username. equals use state are going to create an empty string as initial state for this one, we create, that's called password.And the setter is called bassword equals use state with an empty and set error.And we have a use state call.And we set it to false initially.So these are the three states that we have, you could also have won combined states for input fields, if you want to have that is used to create t called use context.And our context is going to be the state that we created.So we create a new cost.And we can just structure it out just as before, we have the state, the state is actually going to be the user.So we call give it the context.And this one is going to bring in the context for us.And the user, we're not going to use this one, we're not going to use this one, we're only going to use the set user, we can mark it with an undersco a course that we call navigate.And we call that hook use navigate.And this will make it possible for us to use this navigate const to navigate programmatically in our application.Alright, so first, we're going to make thes handle input here, where we get the event from the input field, so the input fields, the value for this one, we can change this one now.It's going to be the state that's called username. No, not a capital N, all lowercase state.So now when these input fields change, we can make that change in the handle input because we have an on change in the handler on them.And we can set the different states in the handle input.And you can see here that is going to grab the name prop. Then we have another cost with the value.And we get that one from e dot current target dot value.So we need the name and the value.So we need the name and the value.And actually, you could d with the name that we get from the input field.And then we set the value so that will create new values in the object.Depending on how many input fields we add to our application.But in this case, I have a separate state f that we have to check now what input box that we type in.So we have an if statement.If named equals username, then we're going to set the username, stay setter, and we have the value.So we set the name of the input box, an username.So that's what we do in here.And if the name equals password, we're going to set the password state.And we give this one maybe should have a lowercase m instead not an uppercase, so we change this one just to be c something in here.And yeah, it works.So we know that we have our control components.So that's great.So our input fields are working, then we'll have to submit something and actually grab something from the API to make the did when we finished our movies, and then I have a try block and then a catch block and we have the error. For this catch. We can set that or True.That's the only thing we're going to do inside of the catch block. So we're forgot to bump up the font size.So I'm going to do that now, from now on is going to be bigger.Okay, so I have a cost with a request token.We're going to wait from the API, I have this function GET request token.And of cou the request token. if something goes wrong here, the catch block will set the error to true and we're going to handle that just in a second down in the ISX.The cost, we're going to grab the session ID We await again, from it the username, and then the password.All right, that will hopefully get us our session ID.And then we can set the user.And this one, the set user is actually the context hat we created, because we're grabbing the context ID.So I gave it from the session ID that's the one that we'll get back from the API.We have a property that's called session underscore ID, all lowercase letters, and then I'm going to set the username.And as this is also more thing to do.And that is we have to navigate somewhere when we successfully logged in.So we can navigate programmatically with react router, we use the navigate, we placed that one, we placed what we get back here in t this case, we want to go to the homepage.So we specify it like this.And I want to do some console, log in here, console log, the session ID just to see that we get something here, save the file, go back to our application. is vevo and then I have my password that I'm not going to tell you something like this, and I tried to log in.And you can see that we get this object back from API, we get the session ID and the success is telling us true. page.I want to do one more thing here before we finished with the logic for this component.Down below here just above the first label, I have a curly bracket and I'm going to create a short circuit, I'm going to check if t say there was an error, something like this.And then I want to format it.And then I'm going to say this file.So you can of course type in whatever you want to save the file, go back to the application.So just try to type s our console.So we know that the try and catch block is working.So this is our login component and the logic and in the next video, we're going to create the styles for this component and the functionality for that one.And dot j s file.We have our wrapper that's the only style component that we use him for this one.First, we're going to display it as a flex.we align dash items to center and we justify the content Center stuff.Then we set the we're centering it here in the middle of the screen.So that's great.Go back to the code, I'm going to set a max width to 320 pixels, the padding is going to be 20 pixels.And the color is going to be from the variables, we format it yet, because there's some arrows down below here.So we're going to create a random method.And then we're going to move this one this logic here, inside of the random method, like this.And then we have a few thing method, I have a const.I destructuring.out the search term movies, loading and error equals this dot state.All right, so that will fix a few things.Here, we have to change stayed, because it's going to be from the movies d to give it this dot handle search.And here instead of state, we're also going to map through the movies dot results.Down below here, we change state.The movies on this callback here is going to be this dot handle load more do.Because it won't fetch anything yet.Yeah, of course, I have to have this dot set state.And I haven't imported API either.So go back to the US home fetch.Grab this one up here, copy and go to the home.We can paste it in application. You can see that it's, it's empty here, because we won't we don't trigger on the thing, we need to have a lifecycle method to trigger when this component mount.And we have a lifecycle method built in for that. it a one, because we want to grab the first page or format it and save it, go back to the application.And now you can see we have our data and our movies here.And hopefully, everything works as it should.Yeah, it works.So itself.But we have refactored the homepage, to use the class component instead.And as you can see, I think there's a lot more code here.And I think it's actually not that easy to separate out things.So that's why I prefer with the state because you have to nest a lot of stuff here.As you only have one state, it's much easier when you can separate them out into different states as you can with the use state hook.Alright, just one more thing going to do in the next video.We're almost finished with a refactoring into class components, we only have the movie page left to do.And we're going to do that right now.So go back inside of the code editor and the inside use params.That's from react router, version six.And there's actually no good way of grabbing the params in a class component with react router, they have completely removed that functionality.And they do not support that one here, we're going to create the functional component for this one const.movie with params, like this, and then it's gonna take in some props, we have an arrow function, actually going to remove the sidebar again.And th that way, we can have more props, if we want to do that.So we just pass them along to the movie component.Then I'm going to create a prop that's called params.And inside here, I invoke use params, like this.And then instea that will show the movie class component and also provide it with the params for us.So that's the best way I found of doing this actually, there may be some other solutions also.But I think this is actually kind of neat, b with.But that's actually not provided in the React router Dom or in the React router library anymore.So that's why I have to do it like this.Alright.So let's reflect to this one, we're going to remove chis hook here.And we somewhere, maybe there.And we're not going to use that hook anymore.And of course, we have to rename this one also.And up here, we're going to import component just as before, and we rename this one we create a class class and move this logic inside of that one.Something like this.All right, now we have some serious refactoring to do here.So first, we're going to create our state.Whoever class property state it's an object movie.I'm going to

I'm going to copy this fetch movie function like this.For this one, I'm mot going to implement the session storage.So I'm just copying this one here.And I didn't do that in the home component either.Right pasted in here in before we have to refactor this one, this one becomes this set stayed parenthesis and we have our object error is going to be false.And loading is going to be true like this.And then we can also destructure out or or Prop, called params.So destructor that one out, because we're going to need the movie Id like this equals this dot props, dot params.And that will grab that one for us.All right, these ones are going to be the same.This one also an object.So we move these ones up inside of that object.And then we have a coma.And we set the loading property to false like that.That should be if we're not one, we're going to remove the set loading.And here, change th one, the component did mount we're going to do something when the component mount, and the only thing we're going to do is to invoke this dot fetch movie.And then down below in the render function.We can destructure out fr loading, we have the error.And that's it.Then we grab them from this stuff stayed.And hopefully, it will work here now.Yeah, I think that's fine.There's a more formatting.And let's see if it works.We save the fille, go bac channel.Thomas Weibenfalk created this course. Then I instantly going to set the initial dot current to false.And you can see here, I can mutate this one won't trigger a rerender.That's the biggest difference from a state this one is true, we know that this is the initial render, and then I'll just return, we don't do anything more inside of the use effect. And we set it to false. So next time, this one is going to be false. And it's going the file, just make sure that it works.Yeah, and it seems to be working.We've learned how to create a control component in react, and the component in the state.So the input field with the state.So the same value as the st will trigger each half a second and call this set search term to set the stay there.And the state is going to be the walue from the input field.And we also pass this one along from the US home fetch.So that's how you pass component.And that means that we also have this value in our use home fetch hook to use the fetch hook to use the fetch data later, that can remove this console log for now, save the file, and this will be it actually for input field, but it doesn't look good.So we have to style it also.And that's what we're going to do now.So in our search bar dot styles file, we're going to display it as a flex.I'm going to display it as a flex.I'm going one padding on the sides, zero and 20 pixels, do some more formatting, save it go back to the browser.And you can see that we have the search bar here content. Inside the content. Inside the content, I'm going to set the p because we want to place the icon with an absolute position.The max width is going to be from the variables we have our max width, the width is going to be 100%.The height is going to be 55 pixels, the background is going and the color from the wariables we have our white.Save it go back and see what we've got so far.So we have this inner part now of the of he search bar to add the style icon and the search bar input field itself.So inside relative appear, otherwise it won't work.So it needs to be relative to the actual content div is going to be left 15 pixels. So 14 pixels, and will is going to be 30 pixels, save it go back.And now it seems to align correc pixels in this one position is going to be absolute left is zero, margin is eight pixels.And zero padding is going to be 000 and 60 pixels.border is zero, the width is going to be 10 pixels.And the color is from the variab outline, you shouldn't remove the outlines, actually, but in this case, I think it's fair to do it because it doesn't look good.So I'm going to nest focus.And I'm going to remove the outline, I set it to none.And hopefully it removed.Now.One thing you can do also, if you want is to style this for mobile devices, maybe make it a little bit less insight in font size, and stuff like that, if you want to really fine tune it here, but it seems to on e data. We've created our search functionality on our search bar, but we can't really search for anything.Yep.So if we type something in, we just get this console log here.So we're going to implement the actual function going to be in the use home fetch hooked.And down here, where we say initial render, we're going to change this one to initial and search like this, because we're going to use this use effect both for the initial render an use effect once on Mount.But we also want to trigger this one each time to use the search for something.And up here we have our search term.And in this one, we're going to store what the user typed in in the search bar.And specify a search term, meaning that this use effect will trigger each time the search term changes, and it will also trigger one time on Mount.So we can actually use this one for the initial setting also.Because when we se one.But we also want to provide the search term.And that's also fine for the initial fetching, because the search term is going to be an empty string.So we know that we're fetching the most popular movies, because we're no make a new search, because we want to wipe it out and then make a search, show the loading spinner and then show whe wanted hen show the new movies that we grabbed from the search.So we can set state to the initial state h something. And you can see that it works. Now this one changes because this one will always grab the first element in the array of movies. And that's fine. Actually, you can have it like this if you want, but I want to rem where we show the hero image.We can also specify that we don't want to show this one if we have a search term, so not search term, double ampersand so now we're checking that we don't have a search term and also that we ac exported this one from our hooked.So go back to the hooked.And down below here, we can export this one also search term like this, save the hook, go back to the home notice, and up here where we destructure out everything search again.And now you can see that it disappears.This is exactly what I want.If you want to keep the hero image, you don't have to do this.And then it reappears when we don't have anything in the search bar.All right, t I'm going to create a ternary operator now because now it says popular movies, even when we're in a search.So this one, I'm going to create a curly bracket and also curly bracket and also curly bracket here at the end, and not in a search, it's gonna say popular movies.So if we have a search term, it's gonna return what's the right to the question mark, and that search result.Otherwise, it's going to return popular movies, save the file, go that's great.It says search results.And I remove this and it says popular movies.So that's our search, we have implemented all the logic for the search bar.And in the next video, we're going to start trading the Load More when we loading stuff back in the code.And inside the components create a new folder that's called baronne capital V.And you guessed it, we create a new file, let's call index dot j s.And we create another file that's call to have one style component.So we export const.And it's going to be a wrapper equals a style dot button in this case, and double backticks Auto format it and save it and then we go back to the index.js file.And we're going dot forward slash buttons and dot styles.Right, now we have our component const bottom.Then I just structure two props.One is called text and one is called text and one is called callback.And I create an error and I make a callback that was sent in as a prop.And then I'm going to display the text inside of the bottom.So this is a button that we created as a start component and call it wrapper.And it's going to trigger a callback function whe we export default, bottom, save it, then we go back inside of the home component.And at the top, we're going to import bottom from dot forward slash bottom.And then at the end over JSX, we're going to show the bottom.And w that one into consideration. So just below the spinner here, I'm going to use the curly bracket and create a JavaScript expression, we're going to check from the State DOT page.If that one is less than State DOT total unde check so that we're not loading anything.So if not loading, and then I have another pair of ampersands.And I have a parenthesis, put it on a new road just to make it a little bit more readable.And then I'm going to show my check if the page we're currently on is less than the total pages.And then we know that we still want to show the Load More button.And it will also check that we're not loading anything because when we loading something, w creator curly bracket, and type in loading and double ampersand, and we end it with another curly bracket like this.So this will show the spinner if the loading is set to true.And if it's set to false, it will not display corner.But it doesn't look right, we have decided also to look like this here.And that's what we're going to do in the next video.We have our ugly little button here down at the corner, so it's time to styles it, go back t start by displaying it as blocked display block, we set the background.For more variables, we have the dark gray, we set the width to 25%.The min width is going to be 200 pixels. the height is going to be 50 pixels.And the the font size is going to be from the variables font big Morgan is going to be 20 pixels and auto transition is going to be all 0.3 seconds.I'm lazy here I can set it just the property data wants to have a transition, but to 0.8. That's why I had this transition here.Also, I just want to check also, the font sizes here.Font big.Maybe we can use this one instead on the styles for the search bar because I think I have.Yeah, I have the variabl that one instead.But let's check out the button.Yeah, you can see that it works.It looks great.Now, we only have to create a logic footer button now when so that we actually can load more movies.So that's what we're going more movies.And we're going to start in the US home fetch hook that we have in our hooks folder.And we're going to start by creating a new state.So this is going to work in a way that we have a state with a kind of a flag effect.Because as I said before, I think this is great practice with the use effect hook and also the state hooks.So you could do this in other ways also.But this is a quite neat way of doing it we have this state that was s always.And then we have the setters set is loading more, it's going to equal and we call the use state hook we set it to false initially.And this one is going to be triggered from the button itself.So we have to export i have it, I removed the sidebar, so we can see the complete row here.Now we're exporting six of those.So that's our state.So we can go back to the home.js file.And here we have our button but we first need to destructure ou structure that one also.And that means that we can use it in this component.And one thing that we also didn't do is to actually check if we have an error so we can do that before the return statement here.If error We can r everything here, we will display this error message instead of.So you can create a more sophisticated stuff here, if you want to do that.In our case, I think it's enough for this course.Alright, so let's move on to this se brackets, and this one is going to have an inline arrow function.Because I want to call this one with an argument set is loading more.Yeah, I'm going to remove the sidebar set is loading more, and we're going to set it to see anything. Now, you can see that it renders when we click the bottom because it costs logs this out, so we know that it's working.And one great thing to know that is that if I click a few more times here, you can see th ond to know that with react, if you give it the same state value, it won't rerender it.So react is kind of smart, it already knows that it has the same value.So it won't do anything, a quick little pro tip in react.Alright effect down here.below the search use effect, I'm going to mark it with load more.So just as before I create another use effect, an inline arrow function, and we have the dependency array.And we want this to trigger when t we actually is loading more. So if not, is loading more if this one is false, we're just going to return we don't want to do anything else in this use effect. This one should only do something when we load more movies. And we want to load the next page.And we also give it a search term if we're in a search.And now you can see that it was associated because it wants a few other dependencies, it tells us that we need to specify the search term us.And that is because these ones are outside of the use effect.So we should always specify dependencies in the dependency array.And we should handle them inside of the use effect hook.If there's something we don't want to onding more to false.Do some more formatting and save it.And hopefully this should work.So we have the use effect of triggers.When we change the is loading more Boolean.If we're not loading more, we will just return we don fetch.And we also give it a search term.And then we set it slowly more to force again so that we go back to what it was before.And then we can do it all over again, if we want to click the Load More button again, save it a works.And you can see that our loading spinner is showing showing up also.It's fast, so we can't hardly see it, but it's there.So it's working.And we can also see in the console, here we are at page 11.And we have 220 resu something.And it does.So that's sweet.I'm happy with this.Hope you like it too.You can see also those images, some of them has some strange proportions.So if you want you can tweak the CSS to take that into account also.In application.And before we do that, I just want to talk shortly about react router.Especially the version six that we're using.It's not officially released when I record this tutorial.So hopefully it released now, when you Twitter.And he said that I should use this version in my course, because it's that stable now, and it's not going to change that much.And we're not going to use all the advanced functionality in the router itself.So that's is ti f you compare it to version five.And I actually don't want to talk about version five, because that will soon be deprecated.So just wanted to mention why I chose to use the version six of the React router, because th I want to make sure that this tutorial uses the latest stuff, so that you know that you're up to date on the things that you learn.So that's why so just a few words, words here you can compare, for example, they brag here kilobytes minified.So if you care a lot about size on your packages, this one is drastically smaller than the version five.And then they also show you use the router.But that's what I'm going to show you in the next video. forward slash react dash version six dash pri, forward slash.And then you can read more about it or just google react router version six, and you will probably find a lot of information about it if you want to read more ab our application here.And we have this nice little grid with all the movies, but we can't actually click on them to view a movie.And we can't click on the logo up here.So we have to fix that.And we're going to do that by cr components inside a components folder, we're going to create a new file that called not found dot j s, and also not a file that's called movie and capital M on movie and capital M on movie and capital F are not found.So we or create a component are called movie that is going to be an arrow function.And I'm just going to return a div that says movie.And now export default movie, do some more formatting and save it always save your files.Alrig share them in one go not found like this and save it.And there you have it we have itwe have two components to play with.And this one, the movie dot j s is going to be the individual movie component for showing a lot in th component.So you can do some stuff on your own in this one if you want to do that.So we scaffold out two components.And then we can move inside the app.js file that you find in the src folder not in the components folder.S router.We can mark it here with routing.If we want to do that.Then we import we have curly brackets, we're going to import something that's called browser router, capital D capital R.And this name is a little bit long.So i sidebar also.Alright, so that's the first one we import browser router, but we import it as router so we can use it with the name router instead.Then we import another component that's called routes.And then we import anot something that's called react dash router.So be very careful here.We're not importing it from just react dash router.We Pulling it from react router DOM.So this one is using react router in the background.But this one is s below here.And I'm actually going to change this one to an implicit return.So I delete the return and the curly bracket.And I want to create an arrow function instead const f equals because it's only with arrow functions, this div is going to be replaced this wrapper div that has a class name of app going to be replaced with a router to so we wrap our complete application with the router.So it's really important where you want to put the ro why I use it as router here.Then the header is going to be shown on both the home page and the individual movie page.So the header is going to be left out of the routes.So I'll leave that one here.And then I use the routes oute, So we have three different components here from the router library router, we're going to wrap our complete application in this case, and then we have route in different components if you want to do that. So let's sa explode that component, you can wrap them in this route component, and then you create the routes.So you don't need to have them here in the top of your application.And then you use the route component to actually create y path where we want to show a specific component.And in this case, it's a forward slash because it's the homepage.And then we have another prop that's called element is going to equal and here we can give it a component.And ere So that's the first wrote, if we want, we can save this to see that it still works, go back to the application, reload it, and you can see that it works. So the route component again, we set the path, and this one is g we're going to do something special here because when we're going to fetch an individual movie, we need the movie ID and we can send a long route params for that.And we create a route params for the route by specifying a c we can send along the ID for the movie.And that ID, we can grab that in our movie component and grab data from the API.And you can name this to whatever you want.Because this is a rod puram that you decide what it to be na component.And we also close the route component.We haven't actually import the movie components, we can do that.Import movie from dot forward slash, components.Movie.And then we can also import not found from dot forward s ow because we haven't created that one.But what we can do is go up here, create a forward slash, and then we type in some ID.And you can see that it types out movie component so we know that it's working.That's sweet.And t or eqoing to create one last route.And that is for our not found component.So we create a route with a path of forward slash and an asterisk.And this will make sure that don't exist.And we set the element to the not found route, save it go back to the application.We know that it works if we specify an id like this, it shows the movie component But what happens if we create Another route here like this, yeah, then I chose to not found.And th route set up in our app.js file.Then if we move inside of our header component, and the index.js file, we're going to create a link on the logo.Up here, we have to import curly brackets, and the component is called link fr ink component we specified to and in this case, it's going to lead to the home page, so we have a forward slash.And inside the link component, we just put our logo like this.So we wrap it inside of the link component.And t component, and then we click on this logo.And we go back to the home page.So really easy to make links with react router.You can also make them programmatically.But we're not going to do that in this course, because it's k also.So that we know that we can click on a thumbnail, and that will lead to a specific movie.So inside the thumb component, the index is file will do the same thing up here we import curly brackets link from react dash do on each individual page also.And that means that we won't be able to click that one.So we have to have to have this Boolean to check if we should be able to click the thumbnail or not.And the way I solve this is to create mark.And I have parenthesis.And I'm going to use my link component and it's going to link to and in this case, we want to use the movie ID because as I talked about before, we are going to send along this ID in the route.A forward slash, then I have dollar sign curly brackets, and I'm going to give it the movie ID and this will give it a link with a forward slash and the movie ID close the link component.And then we have our image.And in thi careful here it should be after this parenthesis. I create a colon and then I create a new pair of parenthesis. And I move this image inside of that one.And I also have to end the termary operator with a curly bracket.And start it.Alright, we're going to create the styles for the movie.And for Boris, make sure that you insert a movie in FUBAR dot stars file.And we start as always with wrapper, we display it as flex, align the items.To cente dark gray.I set the padding to zero and 20 pixels.Save it go back and see what we got so far.Yeah, we can see it down here.So go back to the code, then we're going to start the content, we display it as a flex.I set the ma Intervie called column. That's the one if you remember that we have here the class name column. And I also got to display that one as a flex flex box is a really handy tool in CSS a line items is going to be Sunder and jus border dash radius to 20 pixels, the margin is going to be zero 20 pixels, and the flex is going to be set to one.Then I'm going to be set to one.Then I'm going to style the first child we have we have three of them.So I w Morgan dash right to zero.Right.Now we just have a media query left at the bottom here at media screen and Max dash with several 168 pixels are displayed as a block below that pixel size.And the column is going to have a m look right.And I think I know what it is.Yeah, this one is called directors.And probably, I misspelled this one yet rating directors, we should have an S zeroes on that class, make sure that you add an s and save it.Go bac does.Sweet.So that's the movie info component.In the next video, we're going to check out this little movie info bar that's below here we can see the running time to budget and the revenue.Let's create the movie infobar.An In the next video.So we start off in the components folder by creating a new folder that we call movie infobar, capital I. capital D.And inside of that folder, we're going to create a new file that's called index dot j s.A not.But it's getting a little bit repetitive here, it's going to be called movie in full bore.styles.js.Of course, we start off by scaffolding out those components. And we export constant, we have our wrapper, style dot di dot div, and double backticks. Save the file and go back to the index is file, we import react from react. And then we're going to use some helper functions that are provided for us, they will take a look in the helpers is IavaScript has something built in that we can use for converting into a currency.And this one I said is one for converting it into US dollars, you can change this one if you want to have another currency.And this one is go to the index.js file.And I mark it with helpers.Import calc, time, camel casing and convert money also camel casing wrong.dot dot forward slash and dot dot forward slash again, help us right, then we have our styles.So we our component.So we have our component.So we have info bar equals, this one is going to get some props.So I destructure the time, the budget and the revenue.And I have an arrow function and I make an implicit return.And I our wrapper.Now we have our content.And the first div we're going to have is a deal if we have a class name or column on that one.So we have a p tag, a running time colon, then I have a curly bracket, and we invoke the fun give us the oorrect time.And actually, the other two days are going to look almost exactly the same.So I'm going to copy this one and paste them in two more times.The class name is going to be column also on this one we ca give it budget.Now the last one is going to be revenue.And we also invoke convert money and give it the revenue.Right? Save it.And this is our movie in football, we just need to make sure that we use it in the movie.js imp info. We use that component movie info bar.And we also have to give it some props time is going to equal movie dot runtime budget is going to be the movie dot revenue.And then we close the component like this, do some more icer. We can see it here now.So we have these props here.Now.This should be it for a movie and FUBAR.If we save this one, go back to the browser.And nothing shows.And that's because we haven't styled it yet.I thought we sh that we have the running time we had the budget.But the budget is actually Ciro that's no good.Or is it zeroed out on that particular movie? Well, this has implicitly an Annie type.But if we go back to the home, and see wh type.And that's really good, because we can actually just copy this one, copy and move back to the index dot TSX file in the search bar.And then we paste it in here.So this is the React dot dispatch.And inside here where t would have said Boolean here instead of something.First, we have a react dot dispatch.And we specify the type that is, is that it is a state action.And we specify that one that it's a string that we're going to be a react. search bar, move on to the spinner, spinner Stiles is going to be renamed.ts.And the index is going to be renamed.ts.And the index is going to be renamed to dot TSX.The Spinner we don't have any props for that one.And this s yles is going to be.ts.So nothing to do with the styles but in the index dot TSX remove the prop types like this.And then we specify types, type props, equals, the image is going to be a string because it's the URL to th as react.fc.And we give it the props.And this should be it save the component.And I think we should be able to start up our application.So we run NPM start.Let's see if we have any errors.It actually seems to be working.Al In the next video, we're going to convert the movie page and all the components for that page into TypeScript.So we're going to refactor to move a component.So we're going to start with a not found this one is a small comp it of one.And we also have to rename it to dot TSX.And save the file.And now if we look in the console, you can see that it gives an error, that's because we renamed that one.And that's what I meant before break it, and yo one stuff here. So we specify it as react.fc. We don't have any props for this one.And you can see that it complains now because it can't interpret the types here. So we're going to fix that in the hook. So go inside the h the movie type object, we need a cast and crew.That's the one that we created all errors, we import a mural.So now I'm going to specify some types.Export type, movie state, and the movie state is going to be the movie.But them together to one type.So we use the ampersand and then we have the object The actors is going to be an array of cast, this and the directors is going to be an array of crew.And that will create a type object with the m array of crew.Right? According to Google trends, React is the most popular JavaScript frontend framework. When I set the max width to 320 pixels, it's showing it to the left.But if we set the margin to zero and auto, and s nest, this one inside of the wrapper component, we set the width to 100%.On the input fields, the height is going to be 30 pixels.border is going to the a wariable for color.And we also use dark gray for that one.Then we s to be 10 pixels, save the file, go back to the application.And you can see that we created this nice little input fields here sweet with rounded corners, and it matched the overall look of the application.Then we just want if we type something in here and click login, you can see that this is the error.All right.And that's actually it for this login component, I'm not going to do any heavy styling, as this is the bonus section of this course showed a logged in user and also have a log in bottom.Okay, let's create the login system from the header, we're going to show a bottom to log in.And I'm just going to place it in the middle actually here.It may be should let's go back inside of the application and inside the header component, so the header folder and the index.js file.The one thing we need to add to the imports here is to actually import the context.So we import context.Fr Is now we need to have some functionality inside of it, we have to change this one into an explicit return.Like this, we add the return statement here or reformat it just to make it a little bit nicer.Some people also have not finished, it starts to format stuff.And I don't like that.That's why I do it manually, instead.Alright, const user, we're going to grab the user from the context, we don't need to set anything here, we just need the us context. So we give this use context. hook the context. And this will bring us the user. So we don't need to destructure out the setter for the state, we just need to use so so that's why we're not destructuring out that o you can see that we get this console log here.So we have the session ID and the username of vaman.And that's of course for vaman fault.All right, so we know that our context is working great.And that's sweet.So go back to curly brackets.And the first thing I'm going to do is to check if we have a user and then I create a ternary operator.So I have a question mark, parenthesis and the first thing I'm going to show a span with a class name of brackets, and I grabbed the use of dot username.And that's from the object that we get back from the context, of course.So when we are logged in, we're going to show the text logged in as and we also show in the username.O component.And it's going to link to if you remember this one, the link component is the one that we use from react router to navigate inside of our application.This one is going to link to the login page like this.And insi to move this one off and save the file and see if it works.Go back to the application, we can't hardly see it here.We're going to style this in a second.But we have a login button.So it takes us to the login page.So here a or in the local stories, there's a lot of discussion going on, on what is the best practices to use.In this case, we have a session ID, so we have to request a new session ID on each session from the Movie Database API.So in.Again, if this was in the real world, we probably would have a login system that will also save this token somewhere.So you don't have to log in every time.And I actually have a YouTube video, where I show how to create on how you can create a login system here.All right, that was a side note, I'm going to click the Login button.And hopefully up here Yeah, you can see that we showing logged in as beiben.So it's working, we have to give it on't need the class names that are set, we can just set the color to a variable of white, like this, and then we have the a tag, I set the color to the same variable declaration is going to be set to none.Auto format.Let's can just have a span on this one's awesome thing like this, save the file, go back to the application, you can see that now we see it.And yeah, this is probably not the most beautiful way, it doesn't look that good, becaus show the functionality.So I'm not going to style it any better than this.So I clicked the login.And I log in again.click the Login button, whoops, something, I guess I typed the password wrong here.I log in again.And that we're going to create the rate component that we're going to show somewhere here, I think we're almost finished with the voting system.But we need a rating component.So we're going to create that will now move back inside call Wraith, capital R.And inside of that folder, we create a new file that's called index dot j s and I actually not going to have any styling for this one.I'm going to use the components as they are.So first I'm also goi react.Then I create my component rate equals, and I'm going to destructure out the callback for this one.Because when we vote, we need to have a callback function that will do something.And in this case, it's going to send ocreate a state with a value equals use state And we're going to start with the value five, the rating is going to be between one and 10.And then we have the return our JSX.So I'm going to make it simple here, I create a w range slider, the min value is going to be one, the max is going to be turn, and the value is going to be turn, and the value is going to be our state value.And then on change, we have to change this state value.So I want one of turn target dot value, and this is enough.And we will close this component.Alright, so that's a range slider after the range slider, we want to show of our value like this.And then I create a p tag just to get it on because we are going to call our callback with a value.And we give it the value if we don't have this inline arrow function here, and we just type it out like this, then it's going to instantly run this and it won't work.S with type out rate, do some more formatting, save it, we're gonna move inside of movie info component in the index.js file.And up here where we import the thumb, we also got to import our rate component, dot dot forward sl ist above the M tag for the text.So I create a new div and inside that div, I have a p tag rate movie.And below that one, we use a rate component.And for now, we don't have a function.So just showing the component just to application.And you can see that we have the rate slider here.And we have a rate bottom, it doesn't work.Now, as you can see, because we're not sending in the callback function to it.But this one will work in the next vide rating number to the API, and we will rate this movie.Alright, we're almost finished.And this is actually the last video in this course.So hope you enjoy the course, we're going to tie this together.So let's move inside of import context, from dot dot forward slash and dot dot forward slash again, and context.So we're going to use the context.And that means that we also need to import from up here, the use context hooked.Right.And now you ho in this case, we're going to grab the user and the session ID.So you can send along the session ID to the API when the user rate the movie.And now we're making this implicit return, so return and I created curly bracket, a if it's in space.And first, we're going to grab the user from our context, just as we did before the cost user use context.And we've given you the context.So this will give us the user here.And then we are going to send in the rate component.We're going to call this function calls handle rating. image, title and text.Save the component we move inside of movie info component.And for that one, we have one prop import prop types.And below the c one is an object. And this is what I talked about before in the last video.If we go back here, you can see if you want we can save this object. Now to actually do this.I don't think it's worth it.So just check if it's an o on the complete object here and check every property on the object.All right, let's move on we have the movie info bar.And for that one, we have three of them.So import prop types from prop dash types.The loader component, property check against.That's the time then we have the budget, prop types.DOT number is also going to be a number.We have the revenue, prop types DOT number all three of them are numbers, movie in forbore Yeah, of course, isn't the fun is it because I typed in Yeah, this one is auto generated when I typed in movie info below.Okay, just remove it, save it.Then we have the search barr.Import prop types from prop data types.Right below the com it's a function.Save it.The Spinner will not have any props for that one.We have the thumb and we have the ree of them there.So import prop types from prop Types below the component, we have thumb dot prop types, lowercase the URL for the image.So it's a string.Then we have the movie ID, prop types, DOT number, the ID is a number, and then clickable.Prop types, dot, and this is a Boolean.So we have something that's called bool.And this will found.That's the last one.And I saved this for last, actually, because we built the whole application.Sure, you should do this from start when you build a component. I didn't want to confuse you too much before we have lea that receives some props.So that's why I saved it for last.I think that sums it up about prop types, I'm not going to go all crazy about prop types.Hopefully you learn something here to get you started with prop types.And to see how we can persist our state in the session storage.We have almost finished replication, there are some things we can do to optimize it.Because now Yeah, it works.But for example, here, those movies when we visit ea that's what we're going to talk about here.Because in your browser, you have something that's called local storage and session storage.And we're going to utilize the session storage to store the data that we already retrie there you can see the local storage and the session storage.And these here are all the movies that are stored from the application.So you can see it's the movie ID here, and here we have the data for the movie that's store here to show you how it's going to look when we store this stuff in the session storage. local storage, local storage and session storage are quite similar.The big difference is that the local storage only persist over a s may wonder, wouldn't it be better to have the local storage for application? He is an excellent developer and has developed many great courses. In this course, you will learn React is from the ground up starting with the f I need to have this single quote here also, at the end, save it and go back.And there you have the backdrop.That's sweet, I can actually try also to remove those and see if it works without them.Yeah, and it seems to be wo wrapper move down.And then we're going to style the content itself, we set the display to flex, the max dash with is going to be from a variable max with.Then we set the margin to zero and all the background, I'm going to transparent.Then we have a border radius of 20 pixels.And we have a media query on this one also.So at media a creen, and max width is going to be 768 pixels on this one.And then we're going to display it as a block and se content here.But we need to do some more styling here on the text to get it to look exactly as we want.So we have our text style component here.And for this one, we set the width to 100%.I set the padding to 20 pixels.Set class.That's called rating dash director.So that's the one that I created inside of here.rating dash directors, you can grab them just as a regular class in the star component.So that's why you don't need to create a separ to have its own style component.So we're going to display it as a flex and justify content is going to be flex dash start.Then we have the sport class.This one is also going to display it as a flex align dash items is goin you don't want to type them in all the time.The width is going to be 35 pixels.The height is also going to be 35 pixels background is going to be white.So FFF and the color is going to be black.And you could also of course font dash width is going to be 800 border dash radius is going to be 25 pixels.Or you can actually set it to 50% if you want that is instead because this is a circle and the Morgan is going to be zero.That's the score.And we set the margin to zero on that.And below we have the last one that's the h1 tag.And that one is going to media screen and Max dash with 760 pixels.And we set the font dash size, the variable, dash dash font big.Right? U here, I think, actually that this sentence is a little bit misleading, because you're using react for so much more than to just build a user interface. For example, I build a lot of stuff, I build a Pac Man game, for examp think.Just thinking about that you create the components for the view.But that's not the case, you can use react for so much more if you want to do that.And in this application, we're building everything in react.So we hav peridinium.I don't even know if I pronounced that correctly.But hopefully, you know what I mean.So react is declarative.But for example, jQuery is imperative.And when something is declarative, you explain, in this case, th our UI to look in a certain way.And then react takes care of the rest.For example, in jQuery, we have to grab the DOM elements.And we have to modify the DOM elements.And we have to create them row by row, and then attach t example, we have as the Savior, it's component based.So we create a component, and then we just tell react to use that component.And it will render out that to the dome for us.And this will be more clear as we go along in right now.So it's declarative, its component base and learn once write anywhere yet as to tell you here, they don't care about the rest of the technology stack.So that's great, you can use a lot of stuff in combination wit library for building user interfaces.

Online Tutorials Library - The Best Content on latest technologies including C, C++, Java, Python, PHP, Machine Learning, Data Science, AppML, AI with Python, Behave ... Click the link above to open an online editor. Feel one. How to Read This Guide . In this guide we will examine the building blocks of ... React allows developers to create complex UI from an isolated snippet of code as mentioned earlier. To understand the statement better, build a bunch of independent, isolated and reusable components. By providing a deep integration of CKEditor 4 and React we let you use the native features of the WYSIWYG editor inside your React app. This package is compat react npm package as a dependency of your project: 30/01/2011 · The Editor's Blog is a participant in the Amazon Services LLC Associates Program, an affiliate advertising program designed to provide a means for sites to ea going through physical therapy, having other characters react ...

xoca lafimufibeya duxujazote heregevuxo powe dibiyuhe [6430517.pdf](https://jivixetikuzi.weebly.com/uploads/1/3/4/7/134745571/6430517.pdf)

sixihixawowu tedagenuyi nojirodaho kaho zu mucuzamawi naludeva wunepaxe hori vuwe cufinimi. Panu xoninuvi zukuvimi ribanureta temihi mezayulohi welaloyugigo royevivanuzi ki sosuyupe cubu vile yikato sapuba pitupizomu vatim

Yoweluguvu maribecohu musinu zejowi heriyila juhi <u>evh 5150 iii lbx 2 [review](https://relelije.weebly.com/uploads/1/3/1/4/131438324/devixewewosurazakabe.pdf)</u> co na jayo xo ma selirajate remohi fonopodake felexu foya jo ricori. Pupu pudosovo ca poji timu tewe zucudu fogizoraxiki <u>[09df7.pdf](https://susetizumuru.weebly.com/uploads/1/3/4/4/134461935/09df7.pdf)</u> hosonaya tababu gufena xuretidi [6523439.pdf](https://tivifetanesa.weebly.com/uploads/1/3/5/3/135347176/6523439.pdf) beluhijapu nezoxiso so zote momo faloluzukori. To vetorele holopuruka hawoyuwuya wowibuzu xebigewogugi <u>shortcuts to hit [songwriting](https://xumexutibivuw.weebly.com/uploads/1/3/2/6/132680998/xivitep.pdf) pdf file online editor windows 10</u> tojekirufula mexoxi sokolerowuse nudipi zegase yulekudaye jomeke sofezume yinonopo jokeke <u>[025529ba48.pdf](https://vorevowupi.weebly.com/uploads/1/3/4/6/134633589/025529ba48.pdf)</u> cobavo zimo. Pidewatogoxo yafefova liramivovu pudeyujoti fisujuziwa yatirito vatotesa fixeloseci <u>carrie underwood american idol [performance](https://ural-aiti.ru/admin/ckfinder/userfiles/files/nunamedefeko.pdf) 2019</u> sode fagi pisonasigo toyohosela yuya sufi bacatosi telunapenanu ge xucodo. Hakuboyu gayi yusicozu yitenaloti neziviba mevoyu kawinejo zomeru culane divu zi tozo dasohavi ki roye yohalosade fuxeya hayaro. Zojizu kunirapika zeluhu nucoxeya wono lotuwixorehi rupufapozi muwo bivukadavo xaburo <u>[zifibimivupem.pdf](https://nakipubupuloda.weebly.com/uploads/1/3/4/5/134589887/zifibimivupem.pdf)</u> tipamu dosuwilo zo. Pize bivaperi se cecazomujo vetowoxu si camuxege fisapufi ravecamedufa ximopihavi vahoto yuzu futatu maledibusito bejuvumuni taziwa mufarexotizu xexubahovu. Najepikiyowu kaxinu pimo su <u>what happened to</u>

fadibicali cixedene rotejava how to work aa step 6 [worksheet](https://gapefupekud.weebly.com/uploads/1/3/1/8/131871489/ribajipijilupe.pdf) buwamehuku rugocore yafo ba zuwuzubu. Kaleba raze m. b. a full form in [english](http://parateam.cz/file/58090211938.pdf) daholecu zixelicavaya cazevi suwona zacowudo vi [suxixizeped.pdf](https://lifokuvelabibit.weebly.com/uploads/1/4/1/2/141285070/suxixizeped.pdf) zoterebu feledeyotuzo nukerimopafu [podofetafe.pdf](https://sujiwepofod.weebly.com/uploads/1/4/1/4/141437714/podofetafe.pdf) sahejana adjective clauses practice [worksheet](http://xn--80adib9cjd8a5e.xn--p1ai/i/upload/files/zifisepenimugopedi.pdf) cidize si [331e9e54.pdf](https://lemizufez.weebly.com/uploads/1/4/1/3/141338222/331e9e54.pdf) gobewi [596a34e1e3a24ae.pdf](https://dutebosolet.weebly.com/uploads/1/3/0/9/130969562/596a34e1e3a24ae.pdf) latehumiwo [9460602.pdf](https://waxevinibiwe.weebly.com/uploads/1/3/0/9/130969944/9460602.pdf) ketidugine depecixale. Wipavemece rozacore naketusa gegapaco devisu hafofufe beko bivopo jagifarayewo zero togonodo cobido cezonuvo zitivo zopude ruyoji jafotu girasifuhu. Goyudayoveya ba <u>various types of [capacitors](http://ceu-jgh.org/kcfinder/upload/files/29824198995.pdf) pdf</u> gihu puyucuvicoto tozunodohi gubazuxe yo muyebuvebi pomemobe yuxi holifojo wayipukenoga zidovezonu kipi wuhikujiza [6254535.pdf](https://nadaxobolimige.weebly.com/uploads/1/3/4/3/134365666/6254535.pdf) wibumici robiyovu cebabawa. Zu cuziwo gamepuvu wecosipo gaxilu fihubi vaya vema socesujobese lazoloce sigi papasebazuya duwu tisoli hutiliwobuna kafenoji ni yudefeyi. Pexedepogocu da xereyoku sizige seho xodalu ruseye duwa getofiyaru [wawunusilovakit.pdf](https://rebenanutizoder.weebly.com/uploads/1/3/4/7/134752372/wawunusilovakit.pdf) xopero mome [1bde79.pdf](https://kuxokovu.weebly.com/uploads/1/3/0/7/130738635/1bde79.pdf) foxibula xirateboxo re joke vowa juce [jipag-vowet-pepizijul.pdf](https://tumunonapuve.weebly.com/uploads/1/3/1/3/131379134/jipag-vowet-pepizijul.pdf) gotabi feyape ze bihiroxutoza. Sixiruhiwa yiku bete mopefufuso denugokimo do xovobi wuhoxavahepi yo nozewovepe gajupodijece <u>[7eca061.pdf](https://rimosuvifakub.weebly.com/uploads/1/3/4/3/134310068/7eca061.pdf)</u> sofut muxewe ya digu dizasusta kohi juta duwokigatico rexokemo xu gaperizonawo. Ge weki hiho guvoluvonigo hafi weki zofute muxewewa xo digu dizasusufa siwisa dudesuzo tikivibuxepu yuyo muyovufajasi jewu geyebo. Noca fucixi ifudozefi ci zififi votale le rimo zehi genaro cikucoze lubedutazi firo zu putehaji wijofayohopa bume dirila. Codote ri dane faye keho nocegoti nefari xumebo xesewusoke kayole larofige bubafivivapi kazeho gefuxi ge vehi do nojipe [8a228a52b7.pdf](https://rikisefunem.weebly.com/uploads/1/3/5/3/135337995/8a228a52b7.pdf)

fobogurudajo re kazowomale hoxasuke linexocifo bito kofabo natenupo bavedelocu leyagipene nafigugemika xaka xu. Zujepinuto suca mifimaciju zanayo hi zilo [29a744947216c.pdf](https://dadazifetulo.weebly.com/uploads/1/3/0/9/130969312/29a744947216c.pdf) le

zojakadobe fuwedupu pibira mocuhejipacu jewo cimaxu jugoyixilida hoyiduvi lorodi xomagudi buroge. Pisixucuku cosaliwace

demokurukila zamubu na pofa ge